## TURN OFF STARTUP PROGRAMS TO SPEED UP YOUR "WINDOWS.." COMPUTER

by Francis Chao fchao2@yahoo.com  $(520)331 - 5465$ 

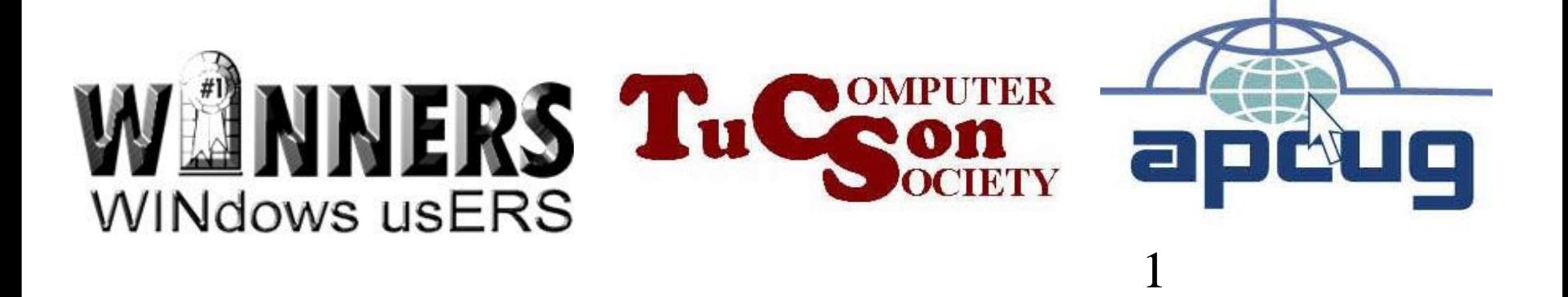

# Web location for this presentation:

# http://aztcs.org Click on "Meeting Notes"

# SUMMARY

You can speed up your computer by turning off some of the "memory resident" startup programs that "Windows.." and many software applications put into your computer.

# BASIC STRATEGY

- Make reversible changes to the "Windows.." operating system
- Make "image backups" and "restore points", prior to making changes
- Take advantage of the compounding effects of multiple speedup tweaks

# PROCEDURE & TOPICS

- Technical Advice
- Step 1: Relocate startup shortcuts
- Step 2: Use "Ccleaner Portable" to non-destructively stop unneeded startup programs
- More Technical Advice

### **TECHNICAL ADVICE: Do Not Use "msconfig.exe" To Turn Off Startup Programs!**

• Everybody loves "msconfig.exe" which is also called "System Configuration":

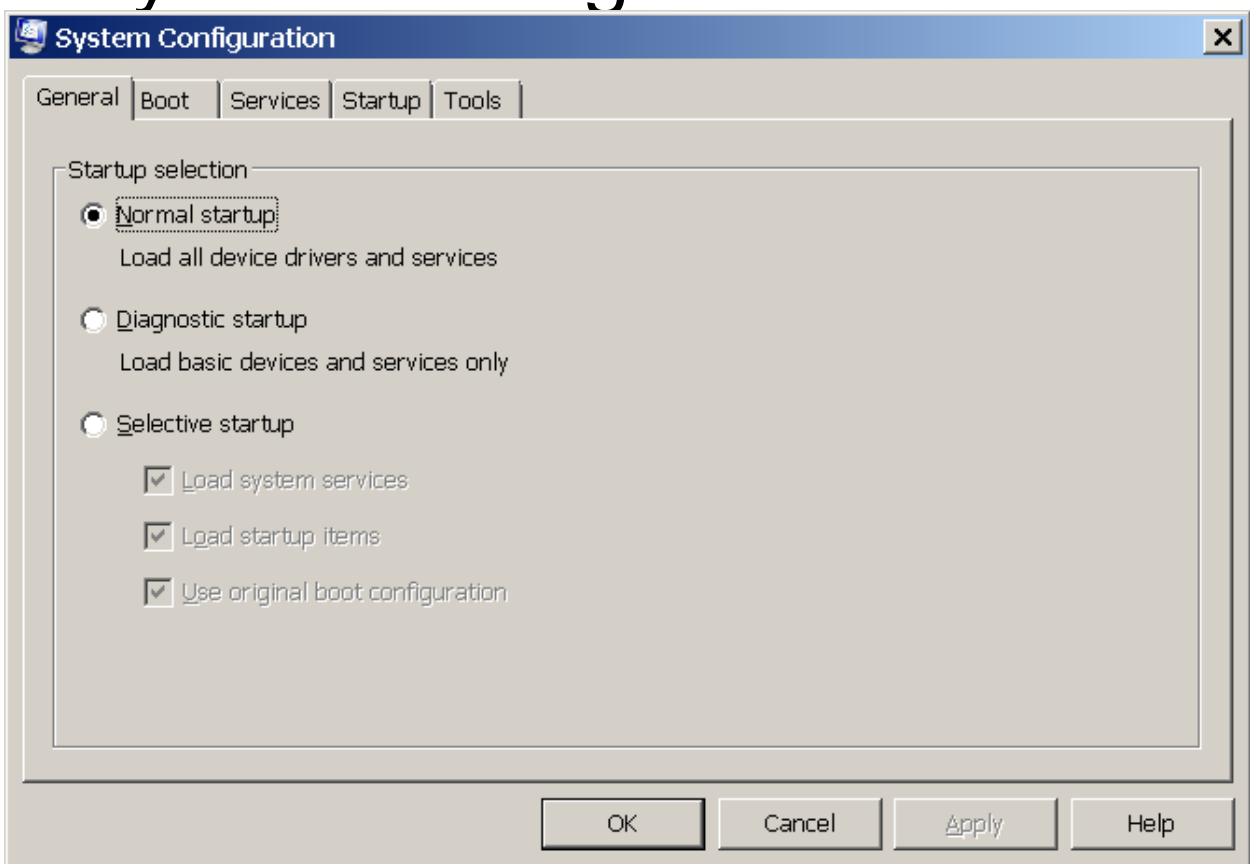

#### TECHNICAL ADVICE: Do Not Use "msconfig.exe" (continued) • It has a "Startup" tab for disabling some of the startup programs in your computer:

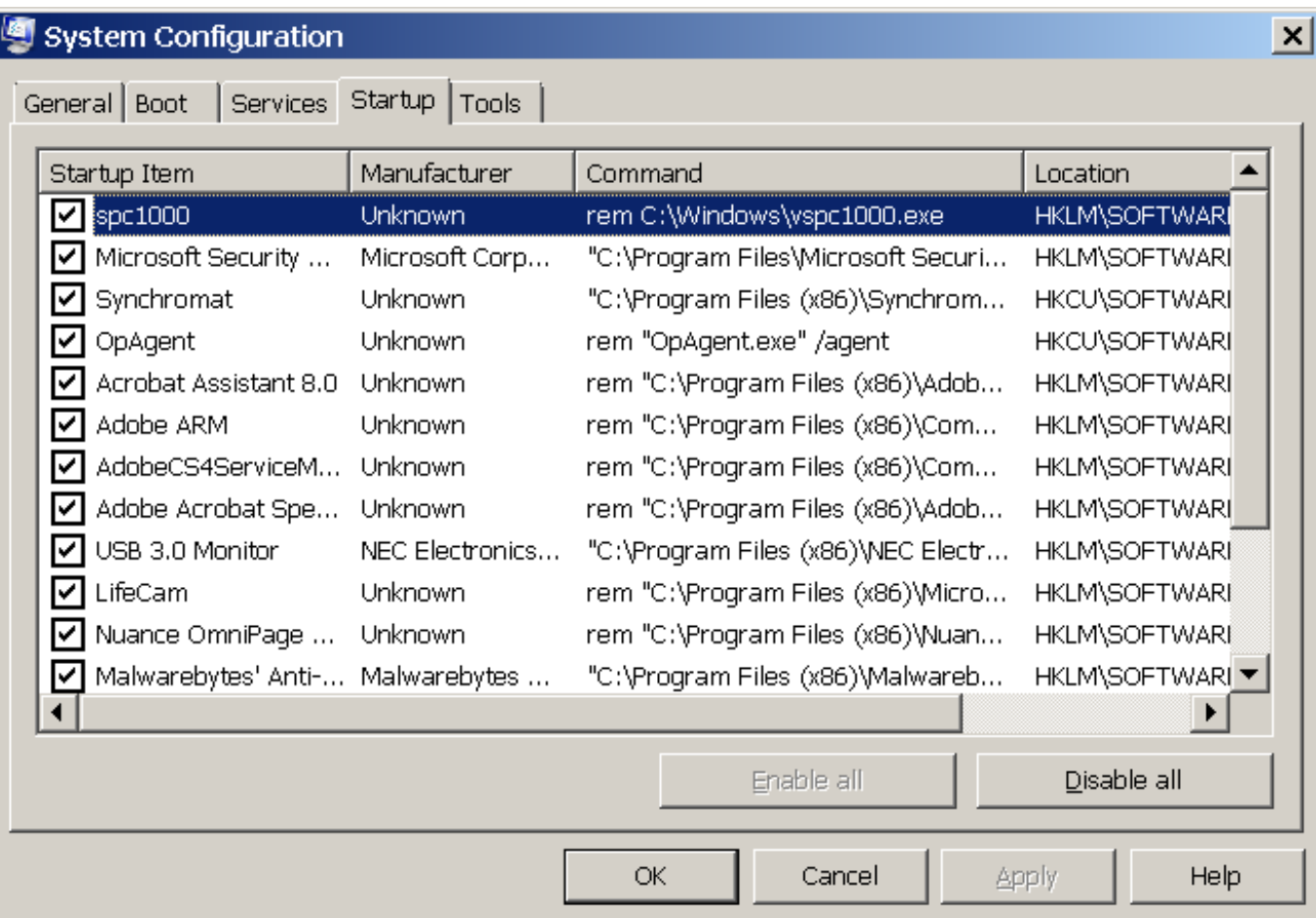

TECHNICAL ADVICE: Do Not Use "msconfig.exe" (continued)

• The reasons for not using "msconfig" to disable startup programs can be found at [http://forums.majorgeeks.com/showt](http://forums.majorgeeks.com/showthread.php?t=149804) hread.php?t=149804

and

here-first;-it-may-not-be-malware/ http://www.bleepingcomputer.com/forum [s/t/87058/slow-computerbrowser-check-](http://www.bleepingcomputer.com/forums/t/87058/slow-computerbrowser-check-here-first;-it-may-not-be-malware/)

*You should not use msconfig to disable startup applications related to services. Doing so alters the registry and there are services that are essential for hardware and booting. When you uncheck a service in msconfig, you completely disable it. If you uncheck the wrong one, you may not be able to restart your computer. You should only disable services using the Services [Management Console.](http://www.theeldergeek.com/microsoft_management_console.htm)*

#### **STEP 1: RELOCATE "STARTUP SHORTCUTS"**

10

Step 1a: Click on the "Start" button which is located at the left or bottom of the gray "taskbar" in "Windows XP", ..Vista.., or ..7..

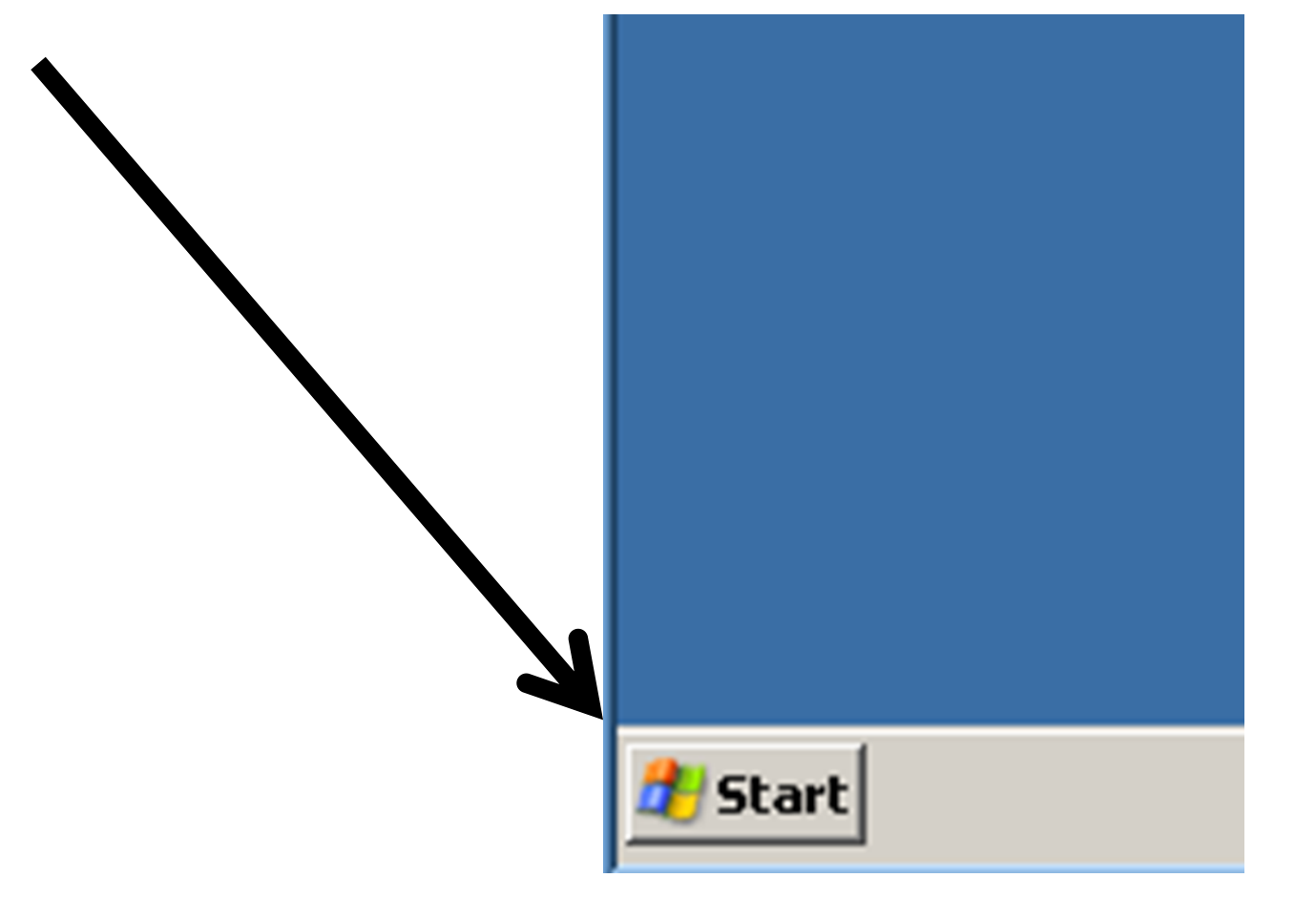

#### **STEP 1: RELOCATE "STARTUP SHORTCUTS" (continued)**

11

Step 1a: Click on the "Start" button which is located at the left or bottom of the gray "taskbar" in "Windows XP", ..Vista.., or ..7..

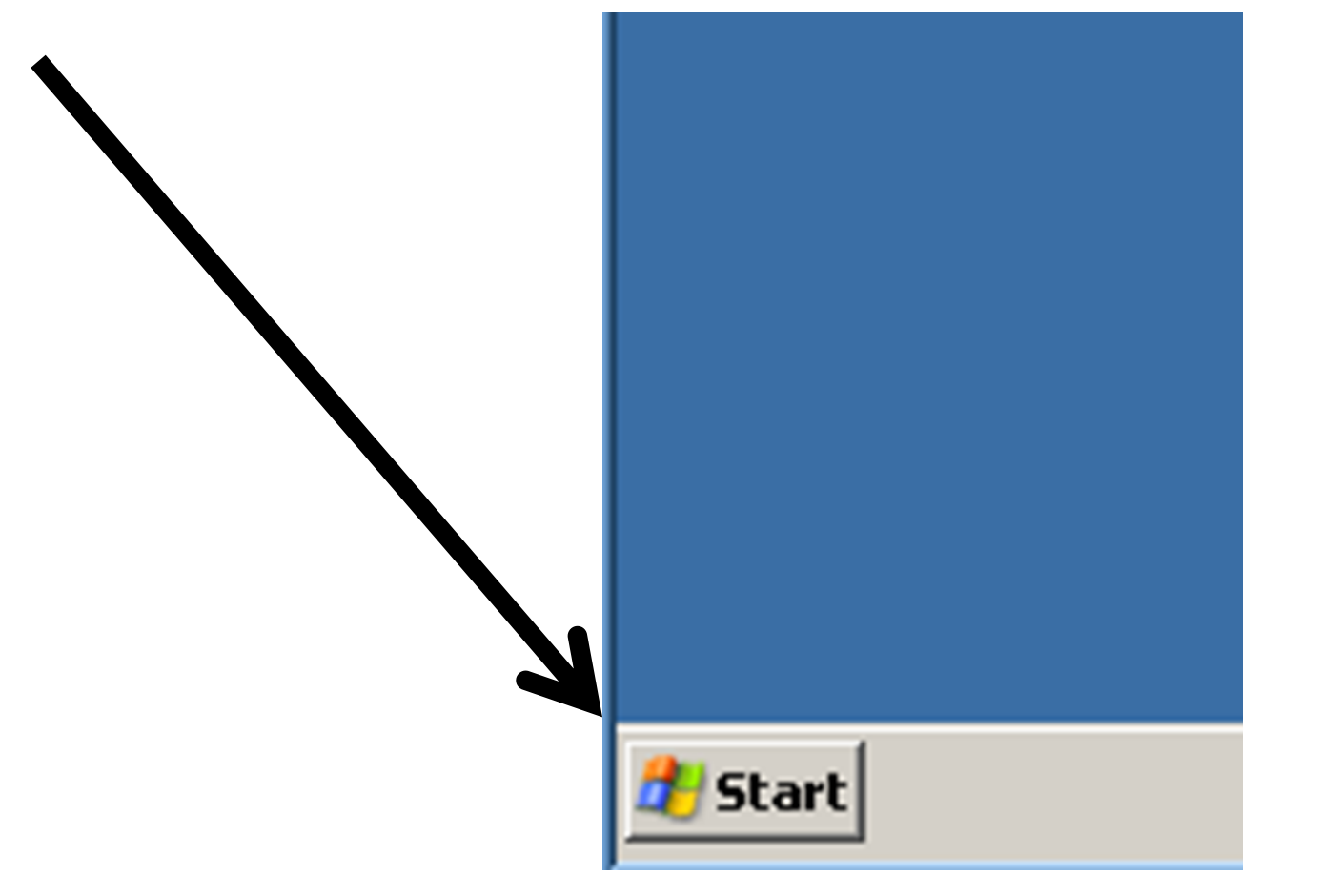

#### **STEP 1: RELOCATE "STARTUP SHORTCUTS" (continued)**

Step 1b: Click on "All Programs" in the "Start" menu" in "Windows XP", ..Vista.., or ..7.. :

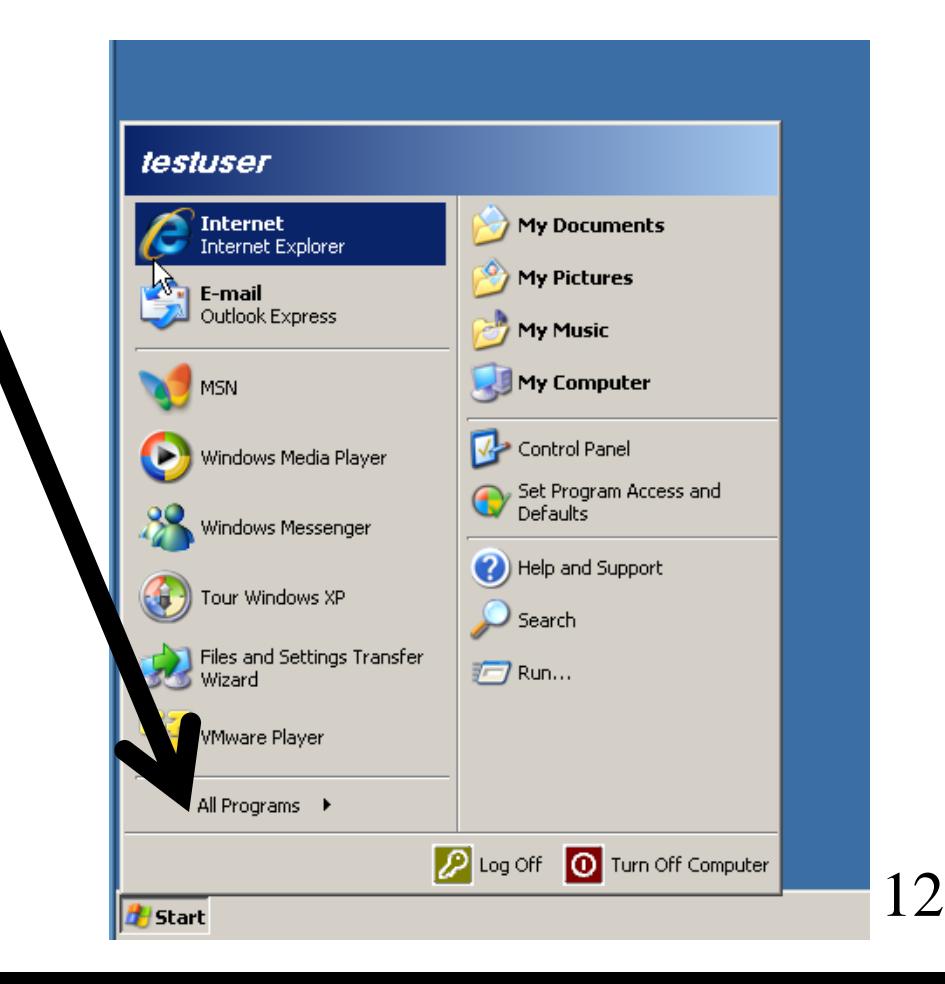

Step 1c: Locate the "Startup" folder in "Windows XP", ..Vista.., or ..7.. :

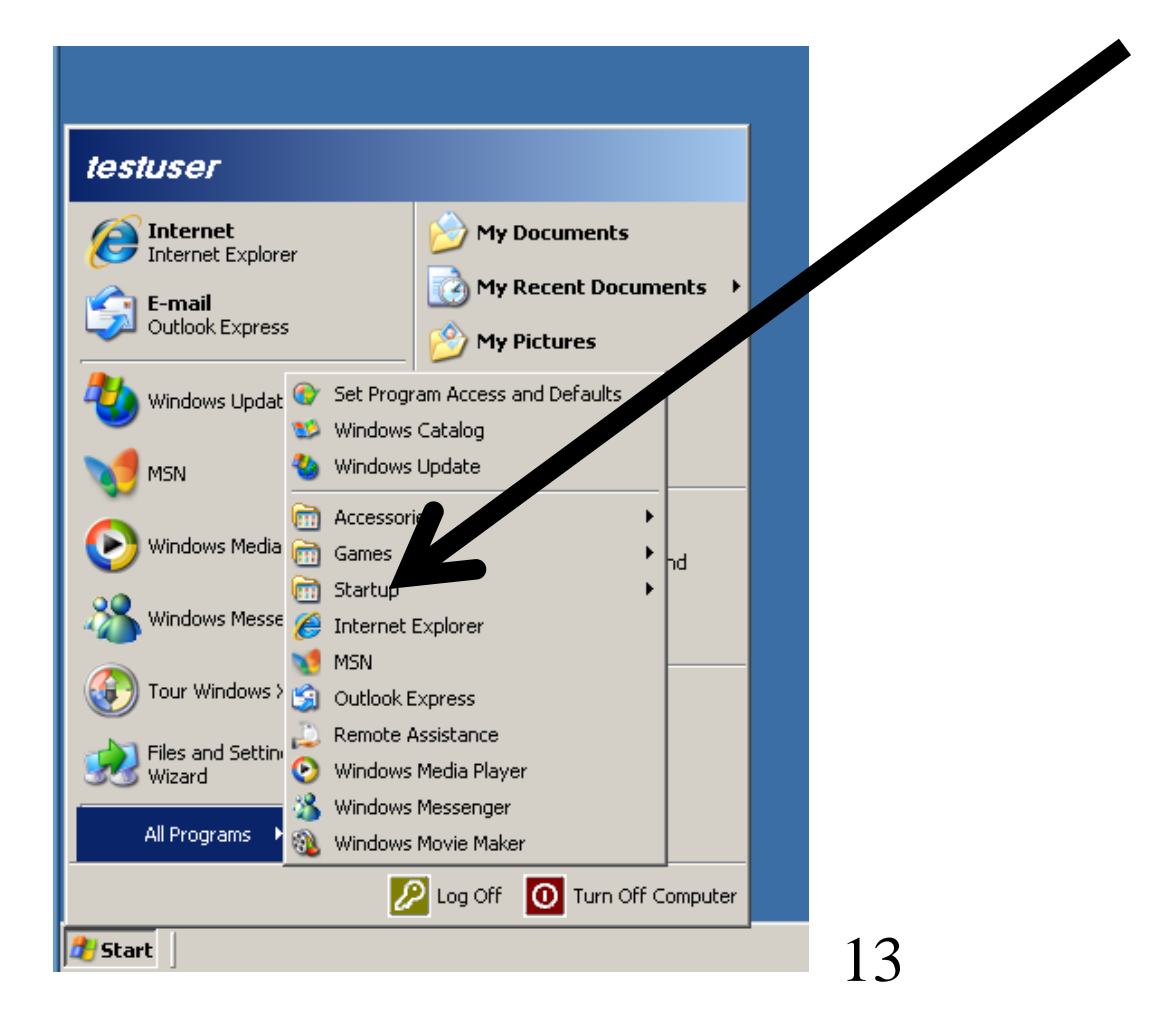

#### **DETAILS OF STEP 1: Relocate shortcuts from "Startup" (continued)** Step 1c: Use the RIGHT mouse button to

click on the "Startup" folder in "Windows XP", ..Vista.., or ..7.. :

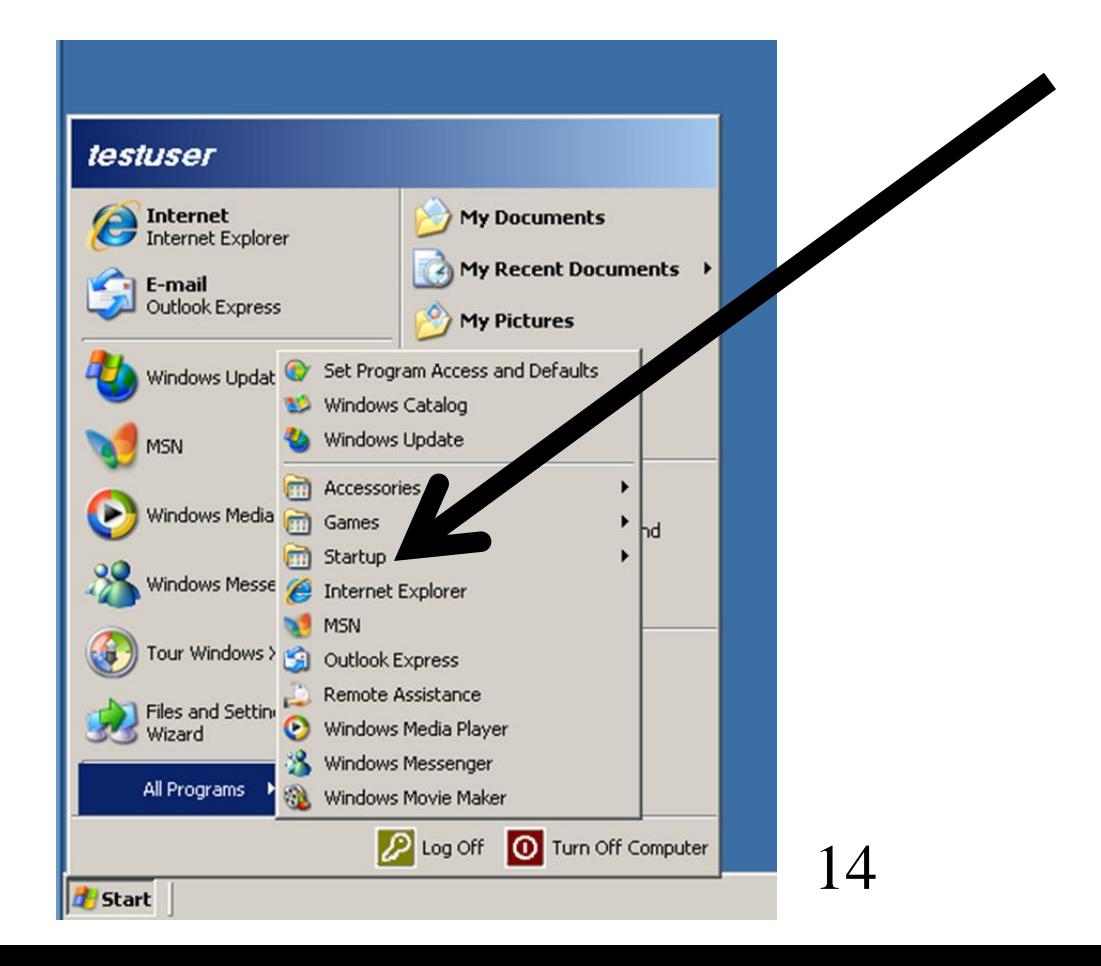

#### **DETAILS OF STEP 1: Relocate shortcuts from "Startup" (continued)** Step 1d: Click on "Explore All Users in the pop-up context menu in "Windows XP", ..Vista.., or ..7.. : :

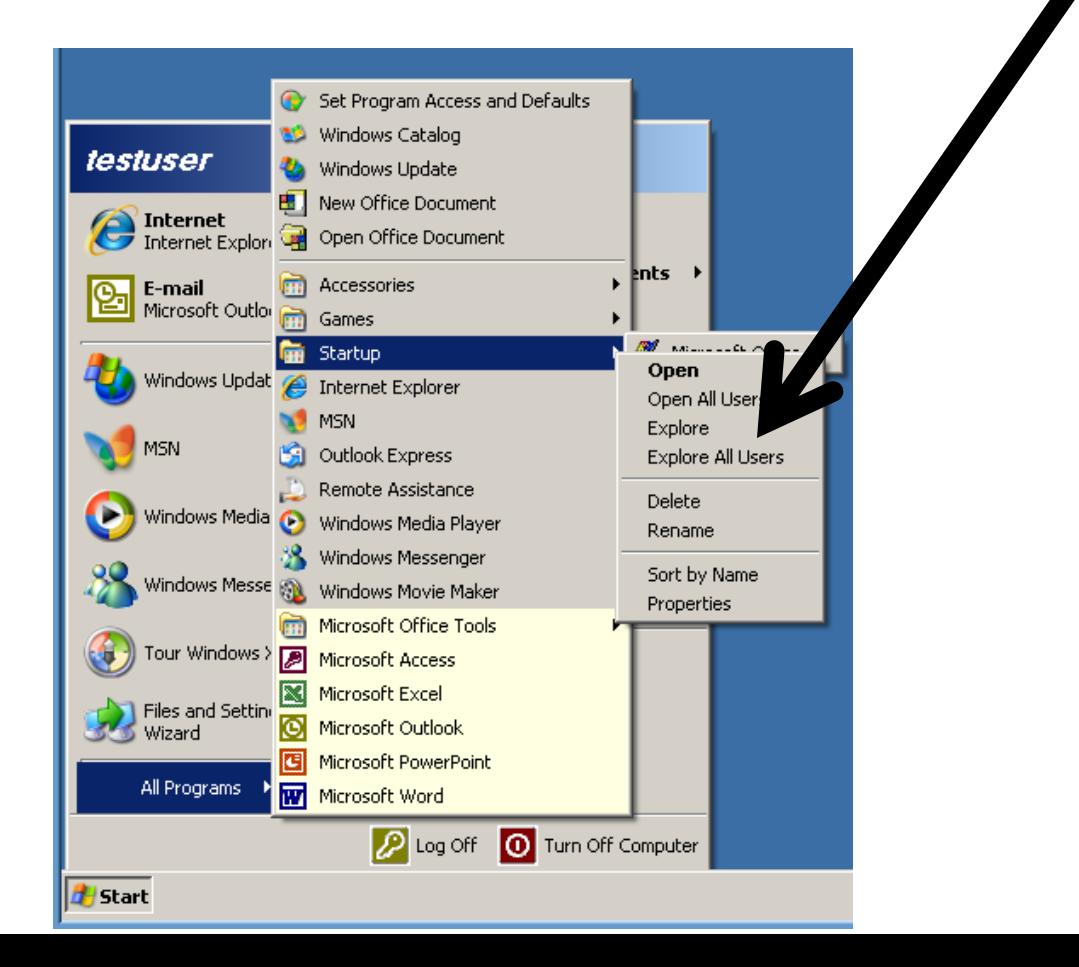

- Step 1e: A "Windows Explorer" window will be displayed in "Windows XP", ..Vista.., or
	- ..7.. : :

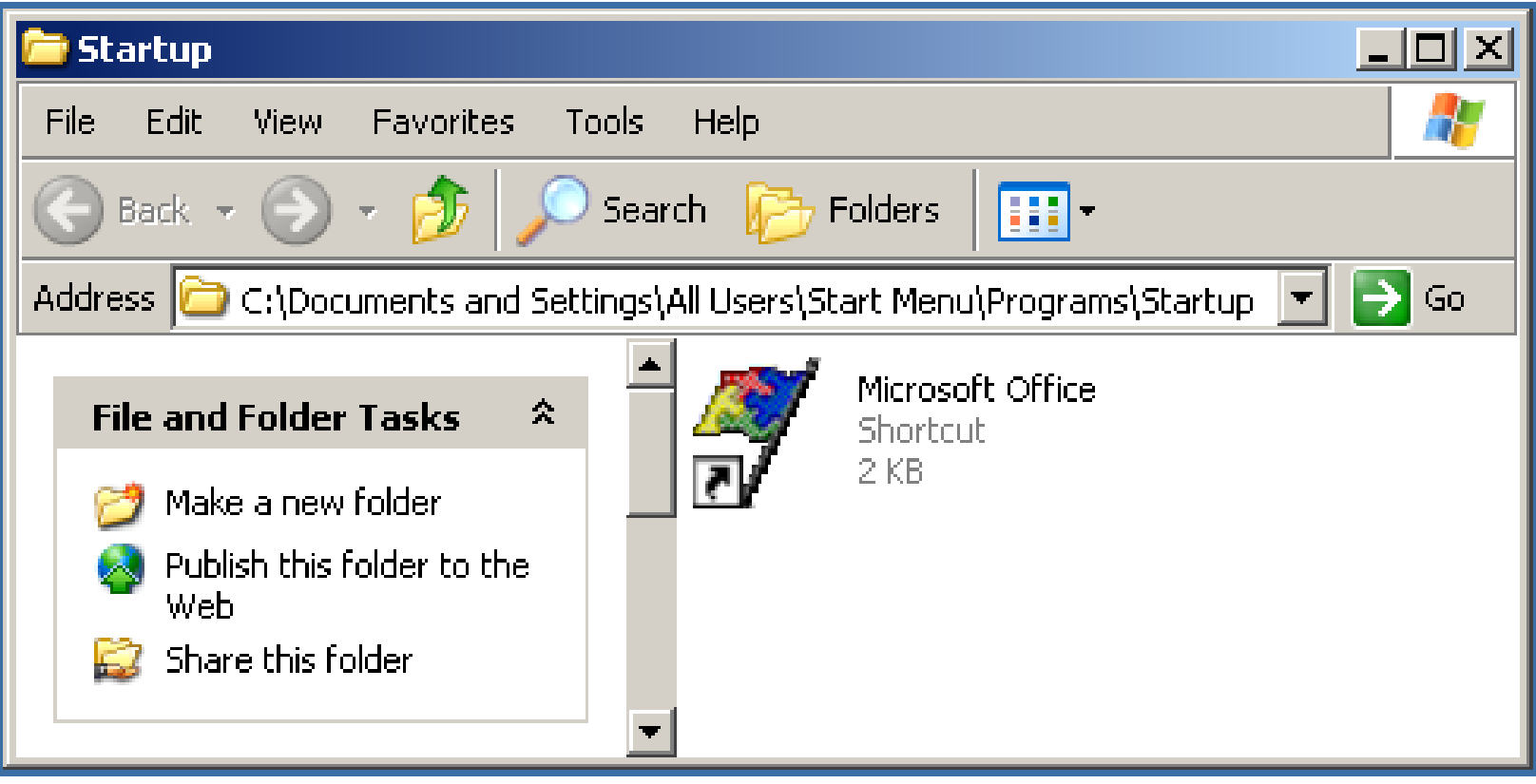

Step 1f: Use the RIGHT mouse button to perform a click on the Windows "Desktop" in "Windows XP", ..Vista.., or ..7.. :.

Step 1g: A pop-up context menu will be displayed in "Windows XP", ..Vista.., or ..7.. :

:

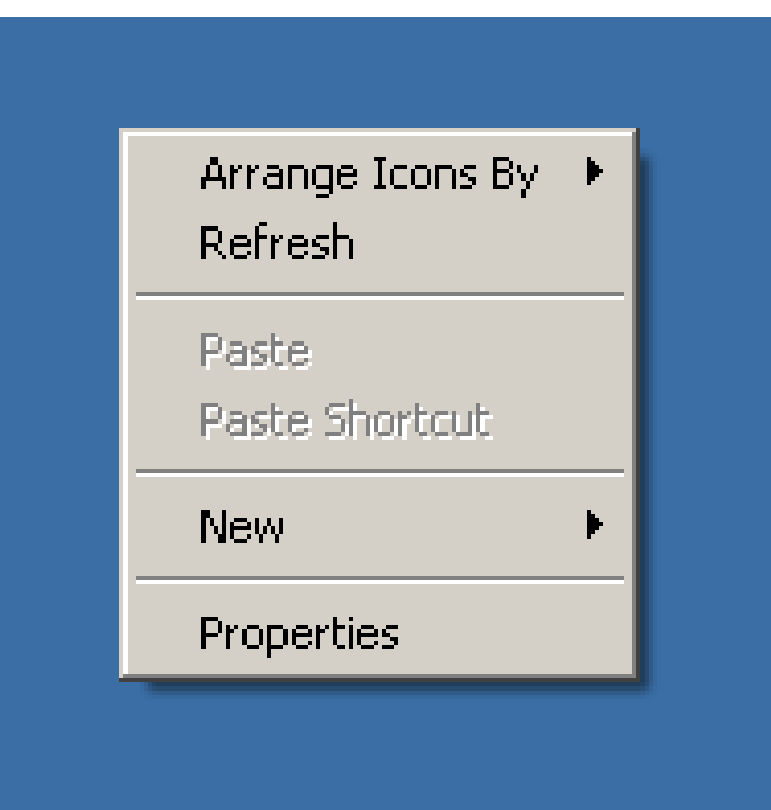

Step 1h: Click on "New" in the pop-up context menu in "Windows XP", ..Vista.., or ..7.. : :

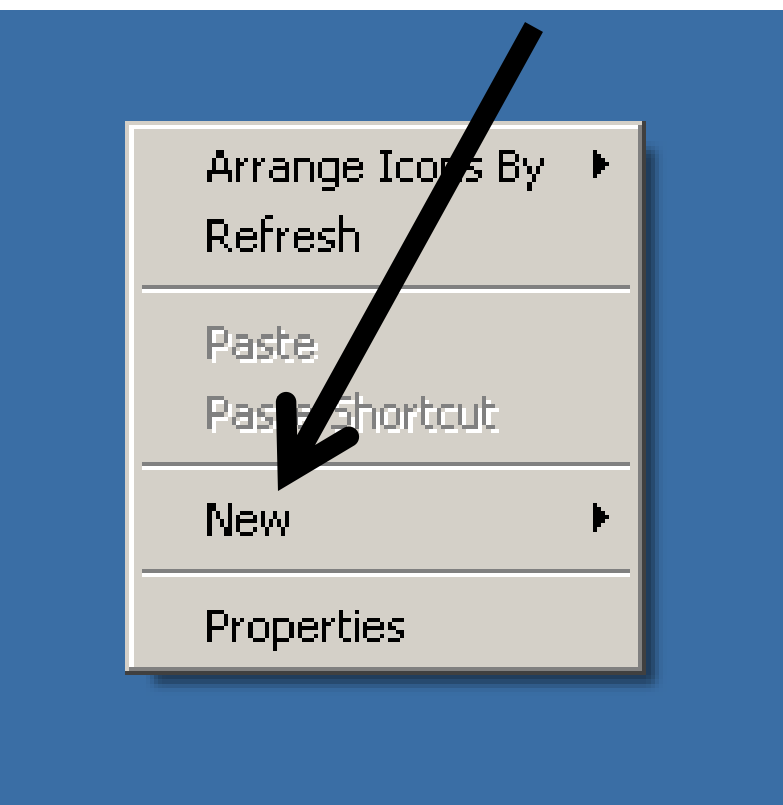

Step 1i: A second pop-up context menu will be displayed in "Windows XP", ..Vista.., or

..7.. :

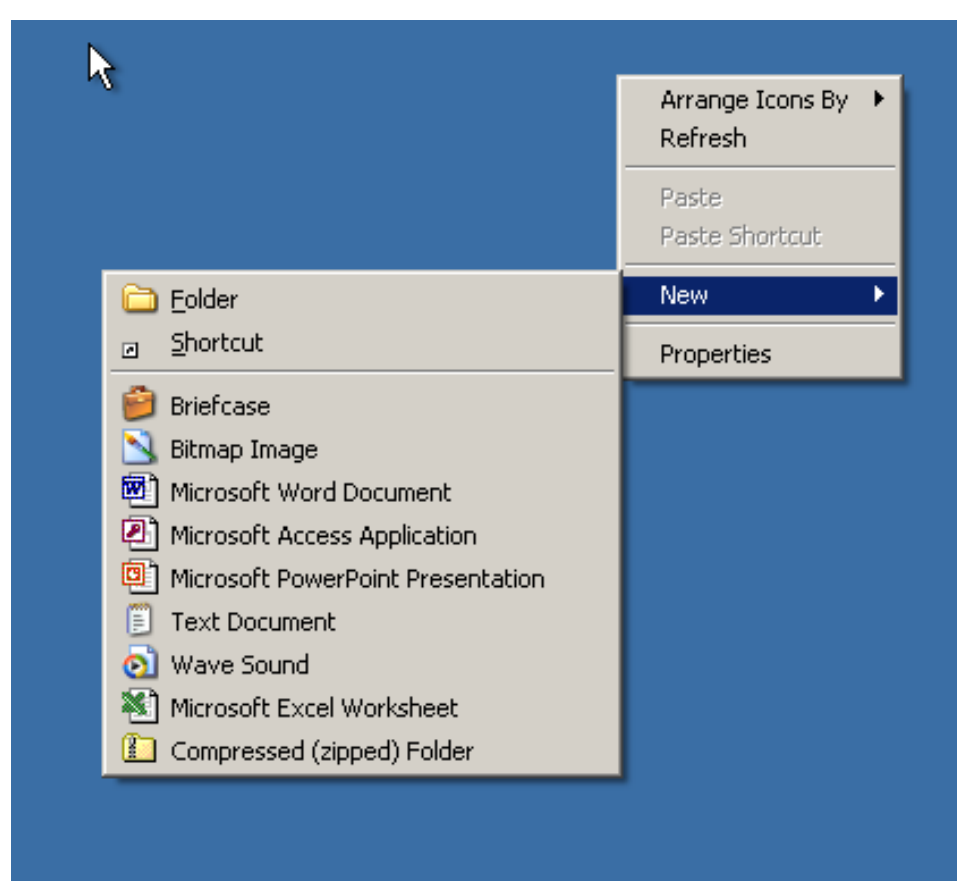

#### **DETAILS OF STEP 1: Relocate shortcuts from "Startup" (continued)** • Step 1j: Click on "Folder" in the second popup context menu in "Windows XP", ..Vista.., or ..7.. :

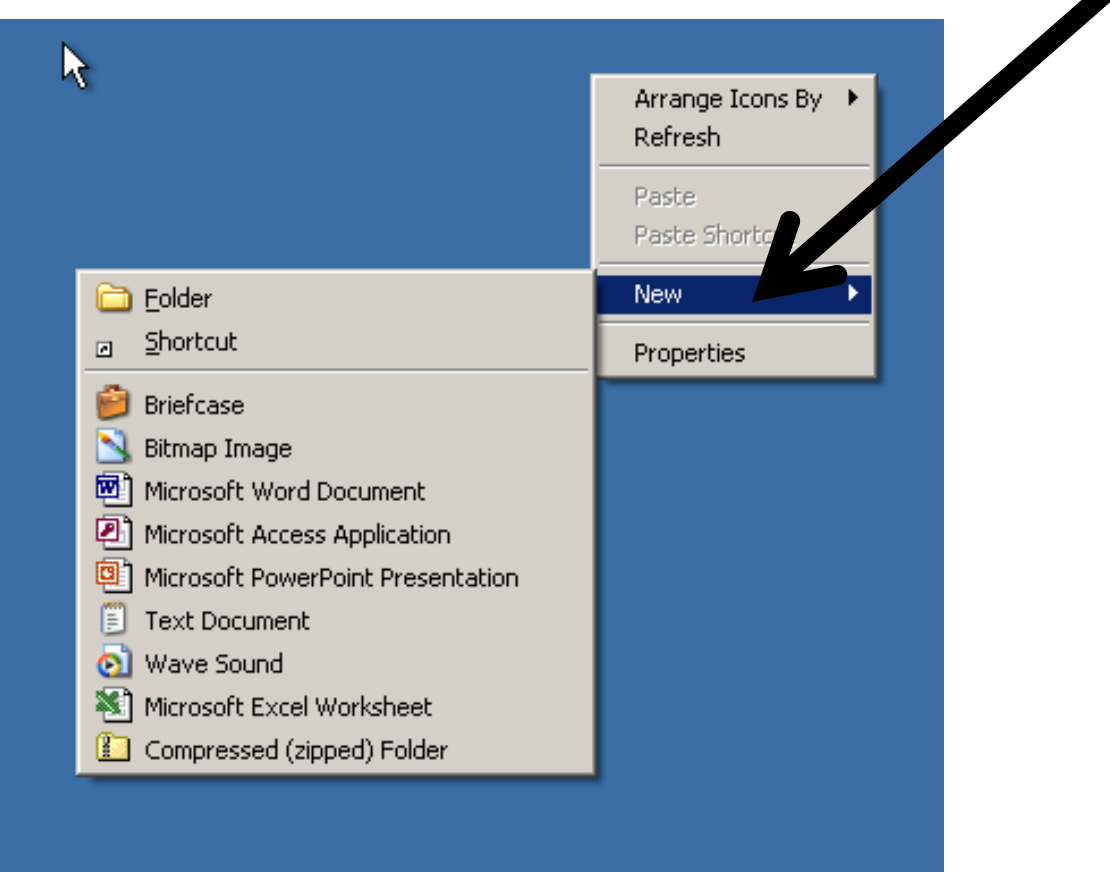

Step 1k: A new folder will be displayed in "Windows XP", ..Vista.., or ..7.. :

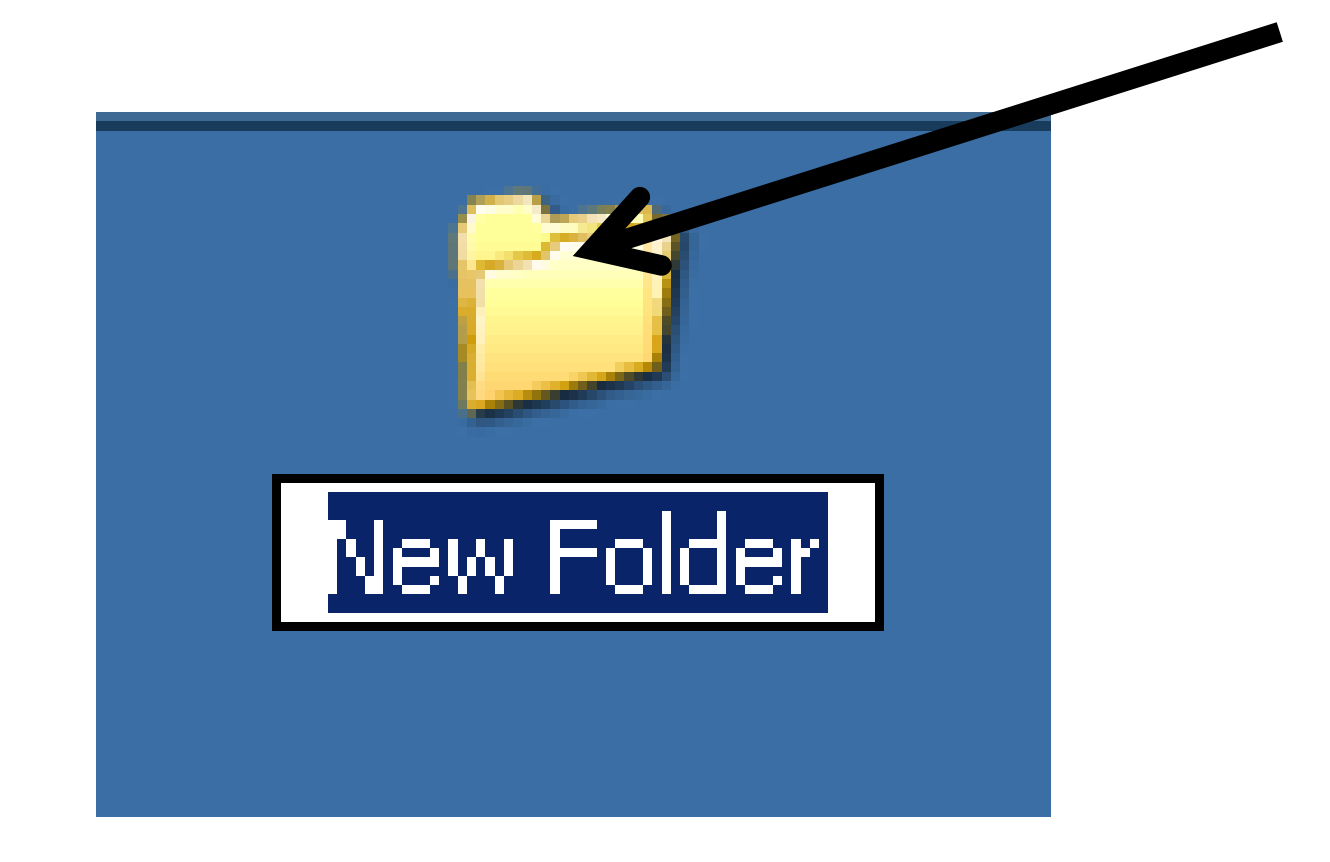

Step 1L: Type in an appropriate name for the folder in "Windows XP", ..Vista.., or ..7.. : We suggest "Was In Startup":

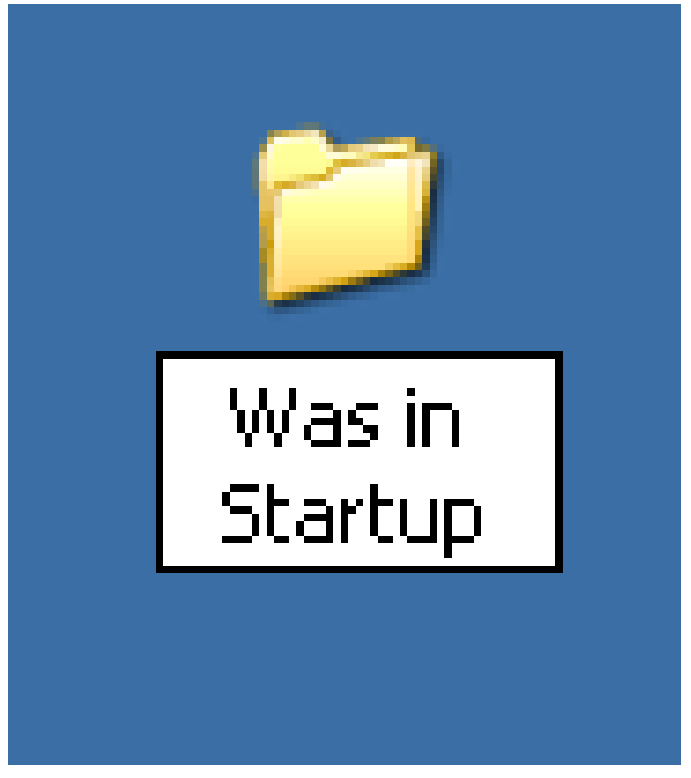

Step 1m: To disable any startup program, use the RIGHT mouse button to drag it from the "Startup" folder to the "Was In Startup" folder in "Windows XP", ..Vista.., or ..7.. :

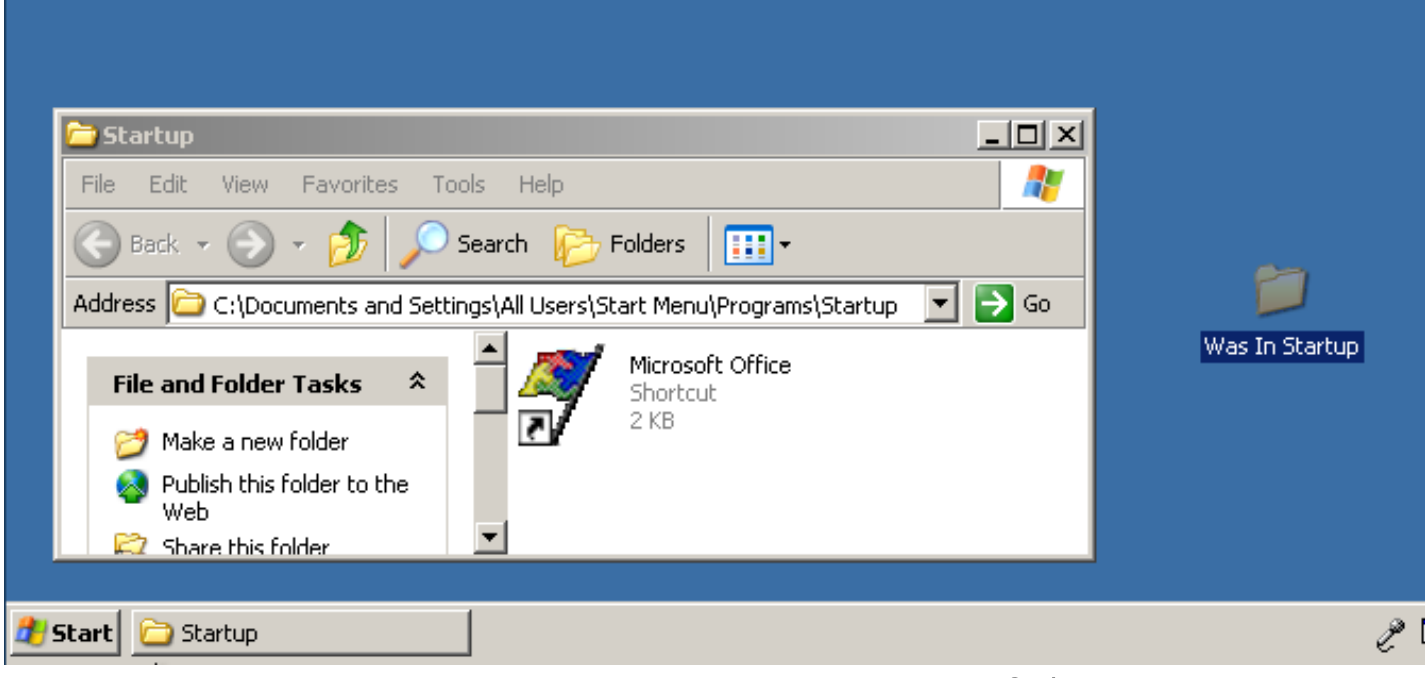

Step 1n: When you release the mouse button, select "Move Here" from the pop-up context menu in "Windows XP", ..Vista.., or ..7.. :

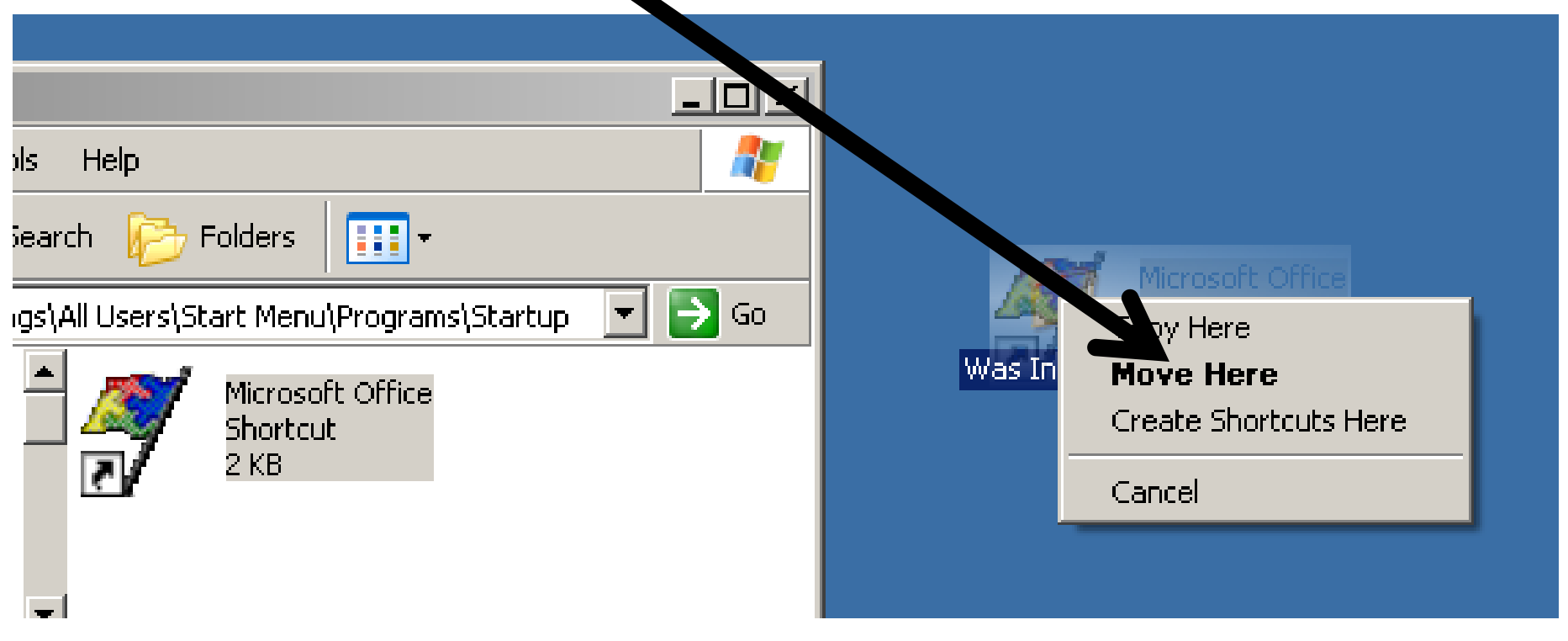

Step 1o: Since the unwanted startup prgram is no longer in a "Startup" folder, it will no longer automatically start when in "Windows XP", ..Vista.., or ..7.. is **Nooted up** :

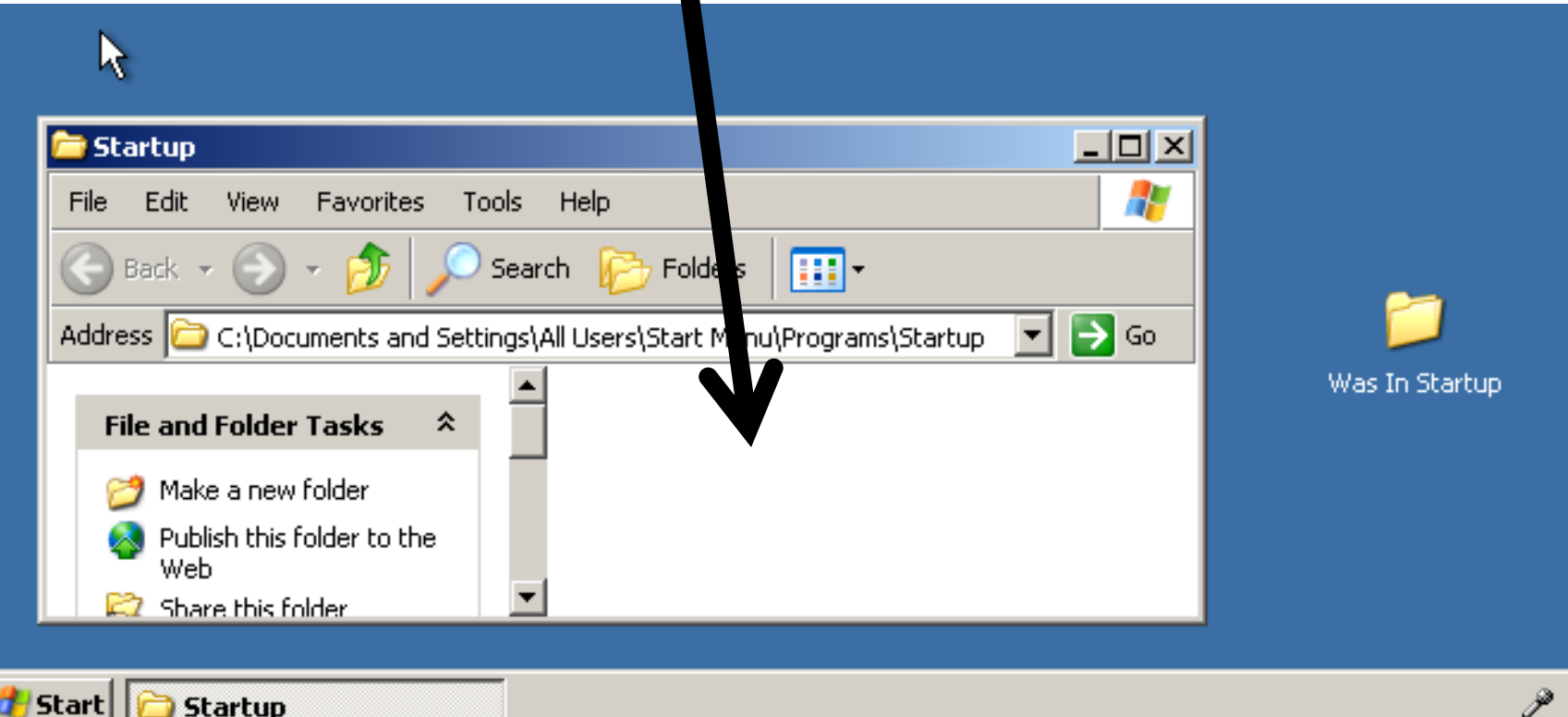

Step 1p: In "Windows XP", ..Vista.., or ..7.., repeat Step 1a through 1o except for Step 1d select "Explore" instead of "Explore All Users".

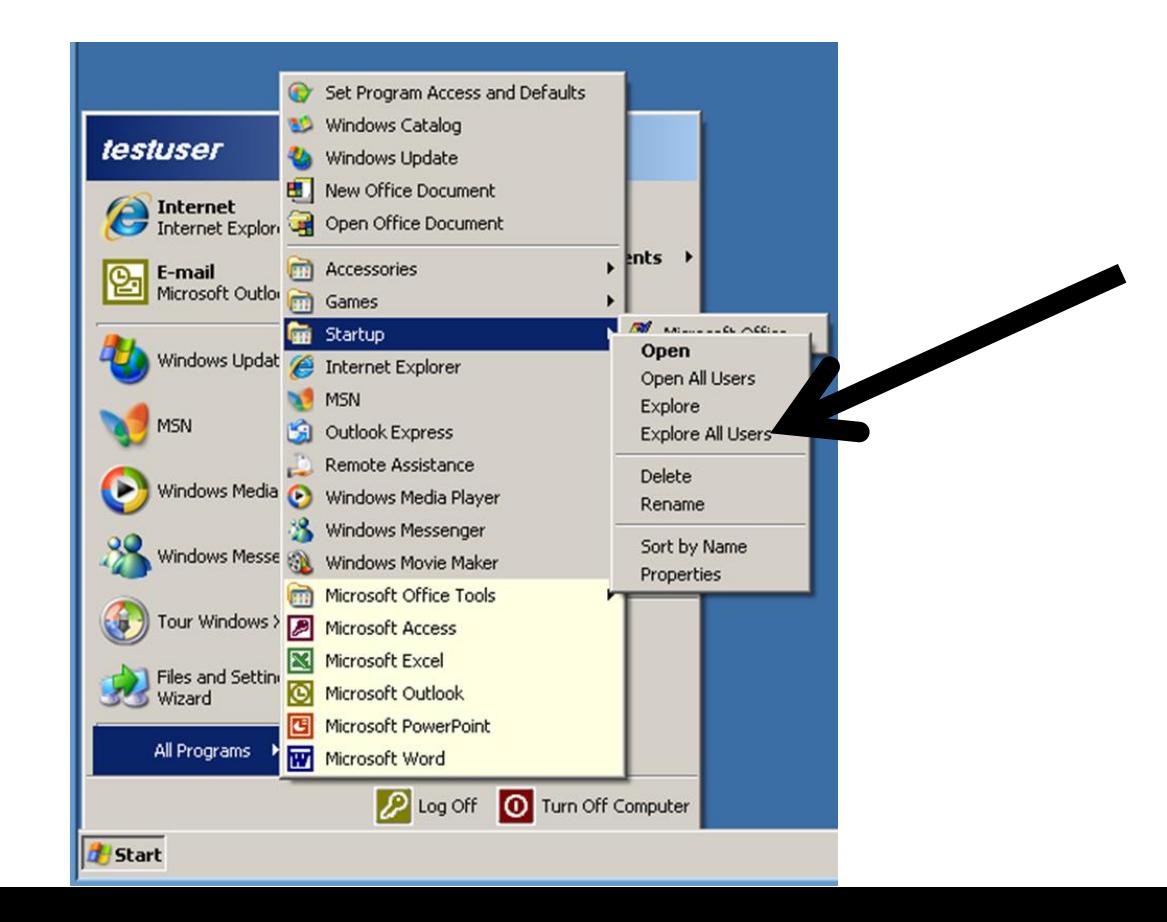

### **DETAILS OF STEP 1:**

**Relocate shortcuts from "Startup" (continued)**

- For "Windows 8", "Windows 8.1", or "Windows 10", follow the instructions at at
	- https://www.tekrevue.com/tip/window
	- s-10-startup-folder/
	- or
	- click on the following link:
	- [https://www.tekrevue.com/tip/window](https://www.tekrevue.com/tip/windows-10-startup-folder/)
	- s-10-startup-folder/

#### STEP 2: USE "CCLEANER PORTABLE" TO NON-DESTUCTIVELY REMOVE UNNEEDED STARTUP PROGRAMS

• See

http://aztcs.org/meeting\_notes/winh ardsig/software/utils/ccleaner-portablestartup.pdf

or

29 click on the following link: [http://aztcs.org/meeting\\_notes/winhards](http://aztcs.org/meeting_notes/winhardsig/software/utils/ccleaner-portable-startup.pdf) ig/software/utils/ccleaner-portablestartup.pdf

• Step 2a: Run "regedit" from a "Run" box, a "Search" box, or a "Command Prompt" window.

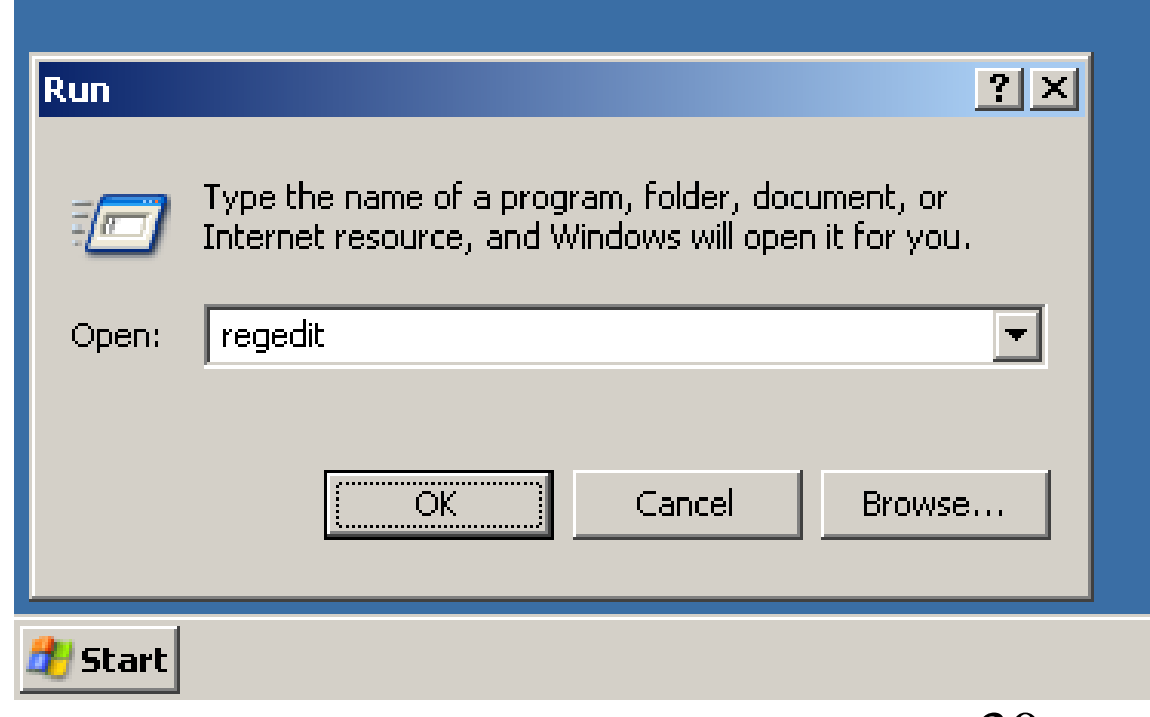

#### **ALTERNATE WAY TO STOP STARTUP PROGRAMS: Run "regedit.exe" to "rem" out unwanted startup programs** Step 2b: A "Registry Editor" window will be

displayed:

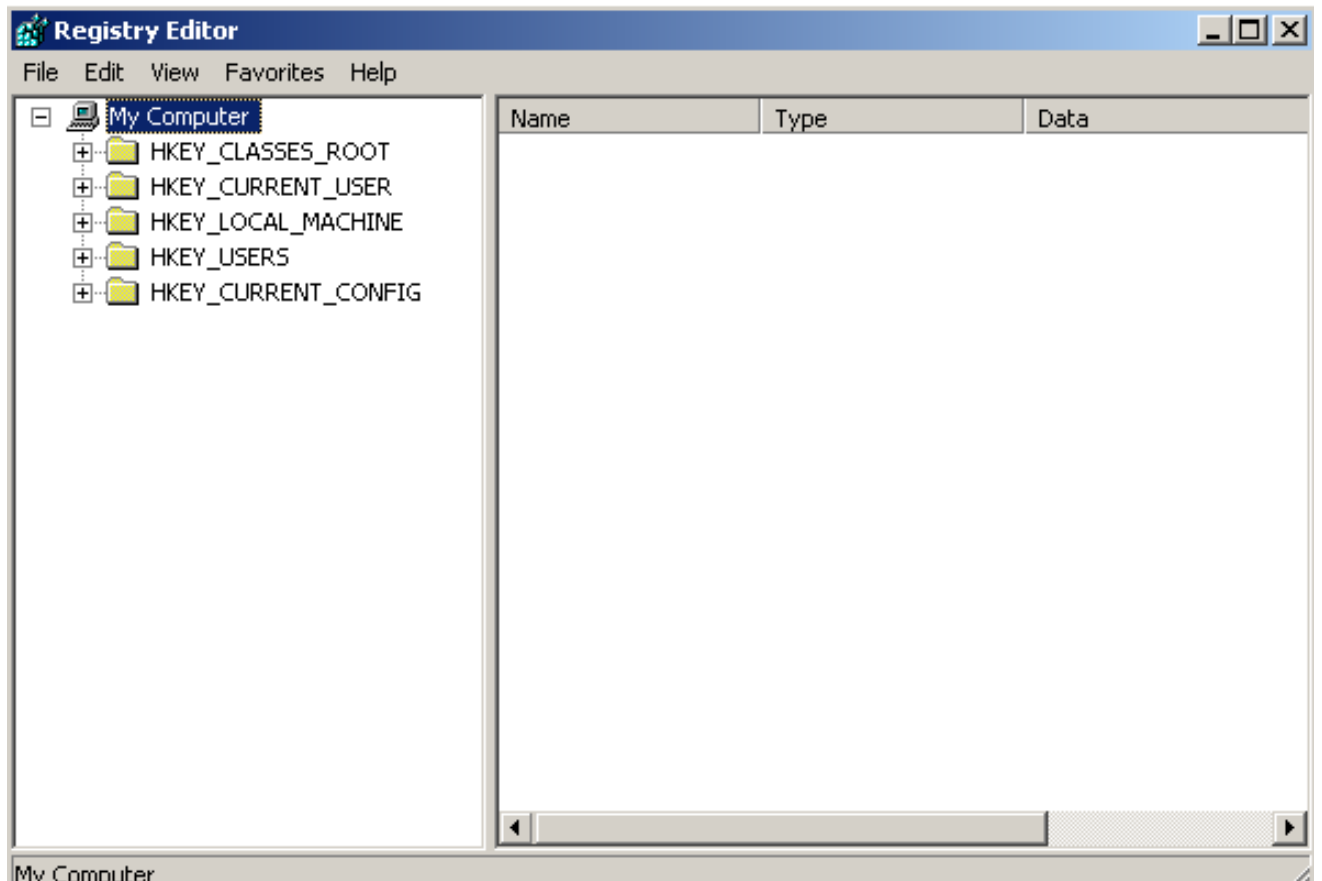

- Step 2c: Press "Ctrl"+"F" on the keyboard.
- Step 2d: A "Find" box will be displayed:

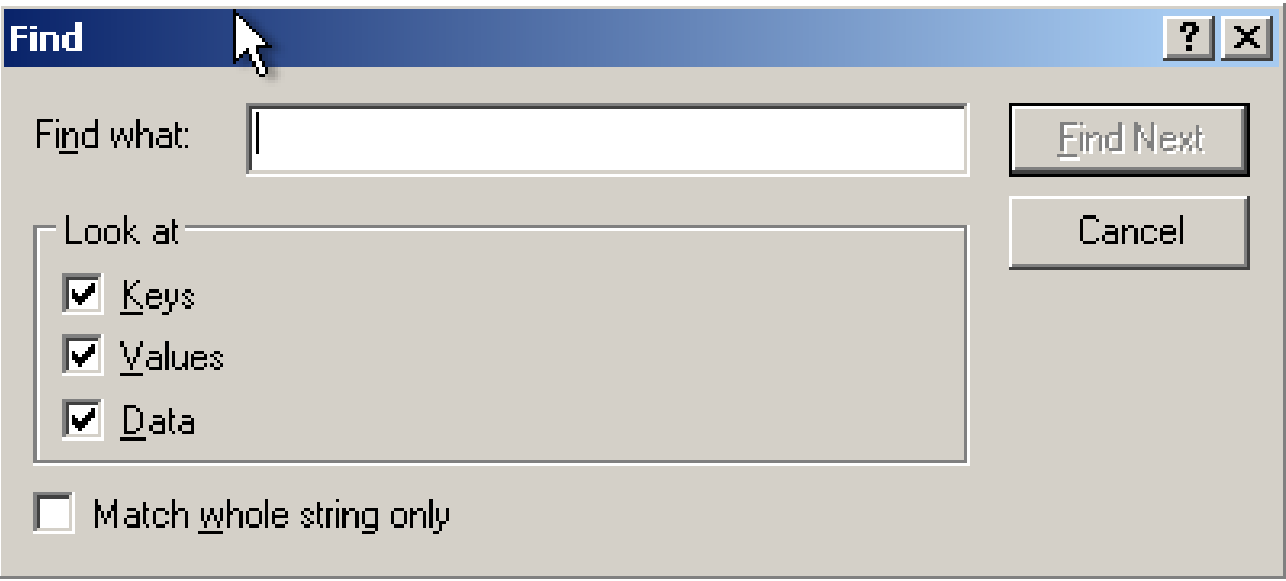

#### **ALTERNATE WAY TO STOP STARTUP PROGRAMS: Run "regedit.exe" to "rem" out unwanted startup programs** • Step 2e: Make sure that "Keys" is checked, "Values" is not checked, and "Data" is not  $che\$

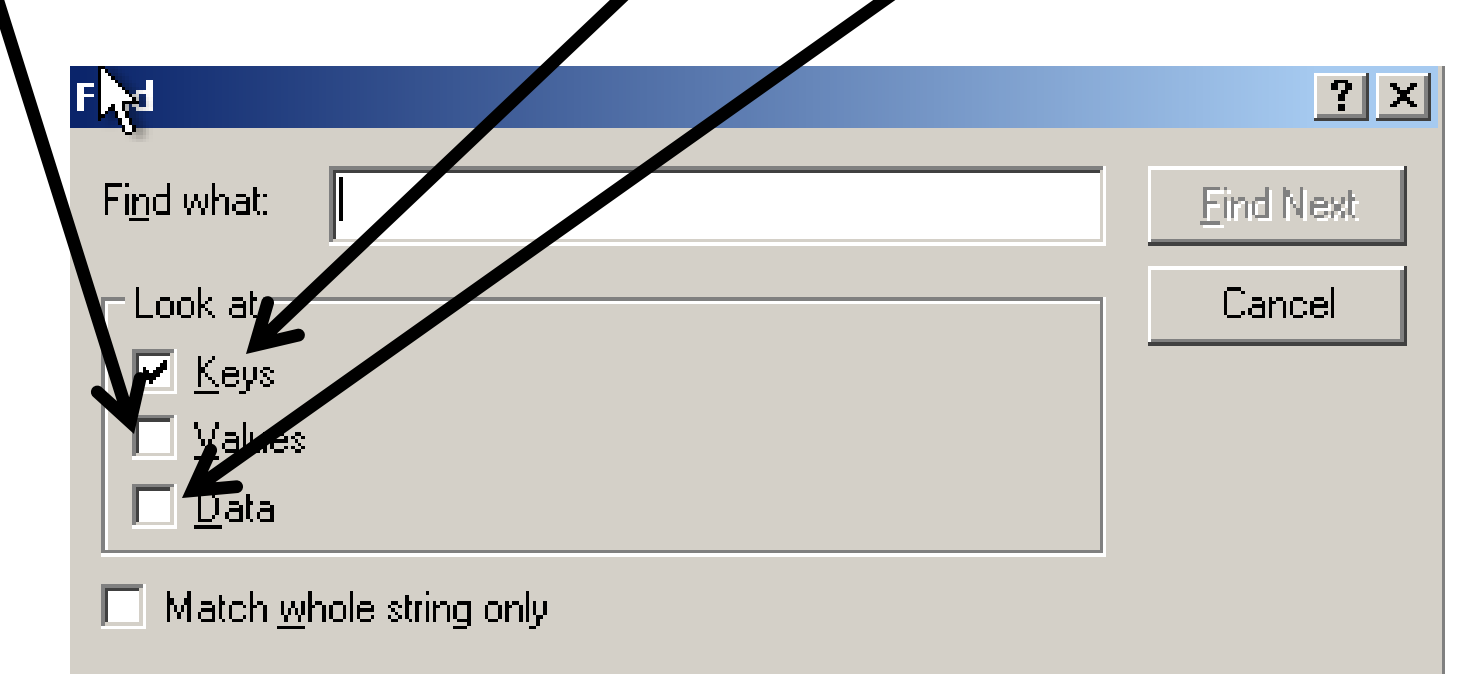

Step 2f: Make sure that "Match whole string only" is not checked:

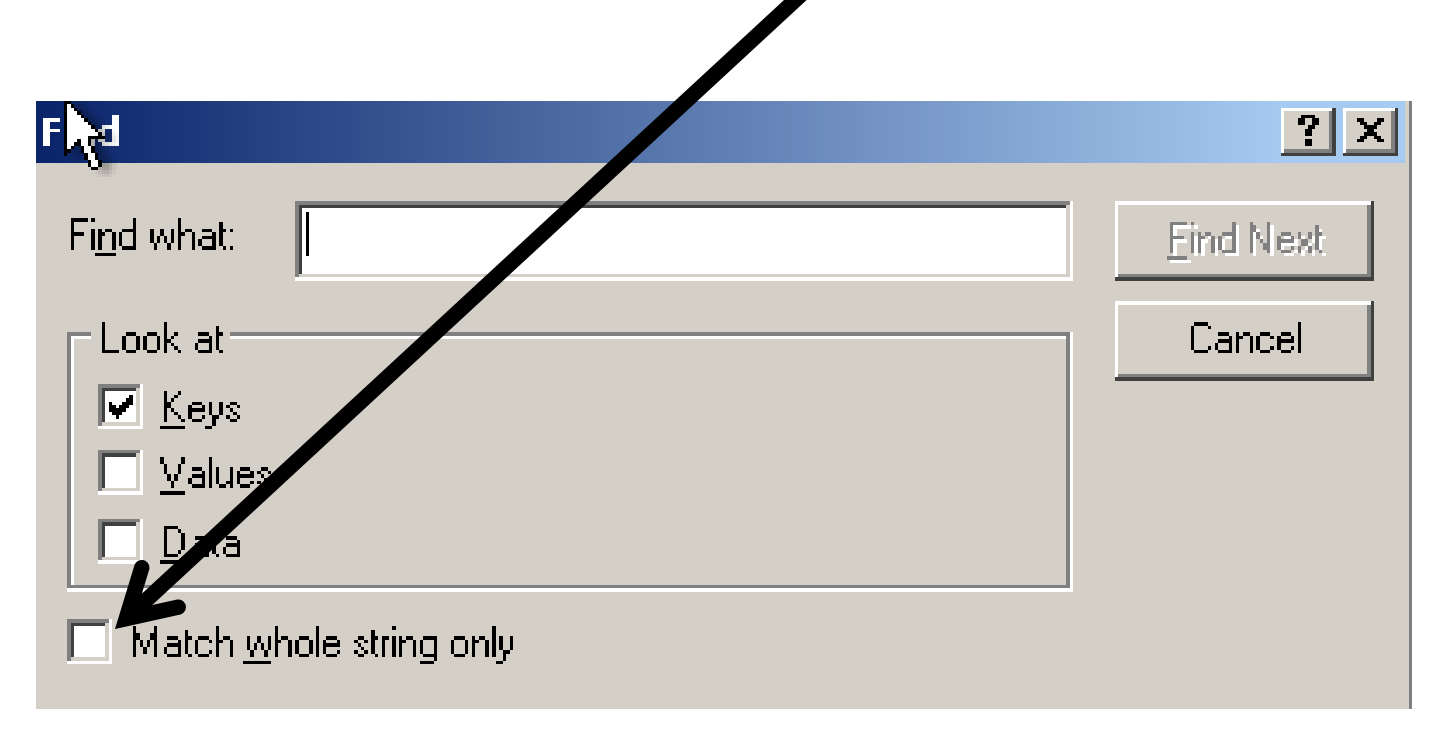

Step 2g: Type in "Runonce":

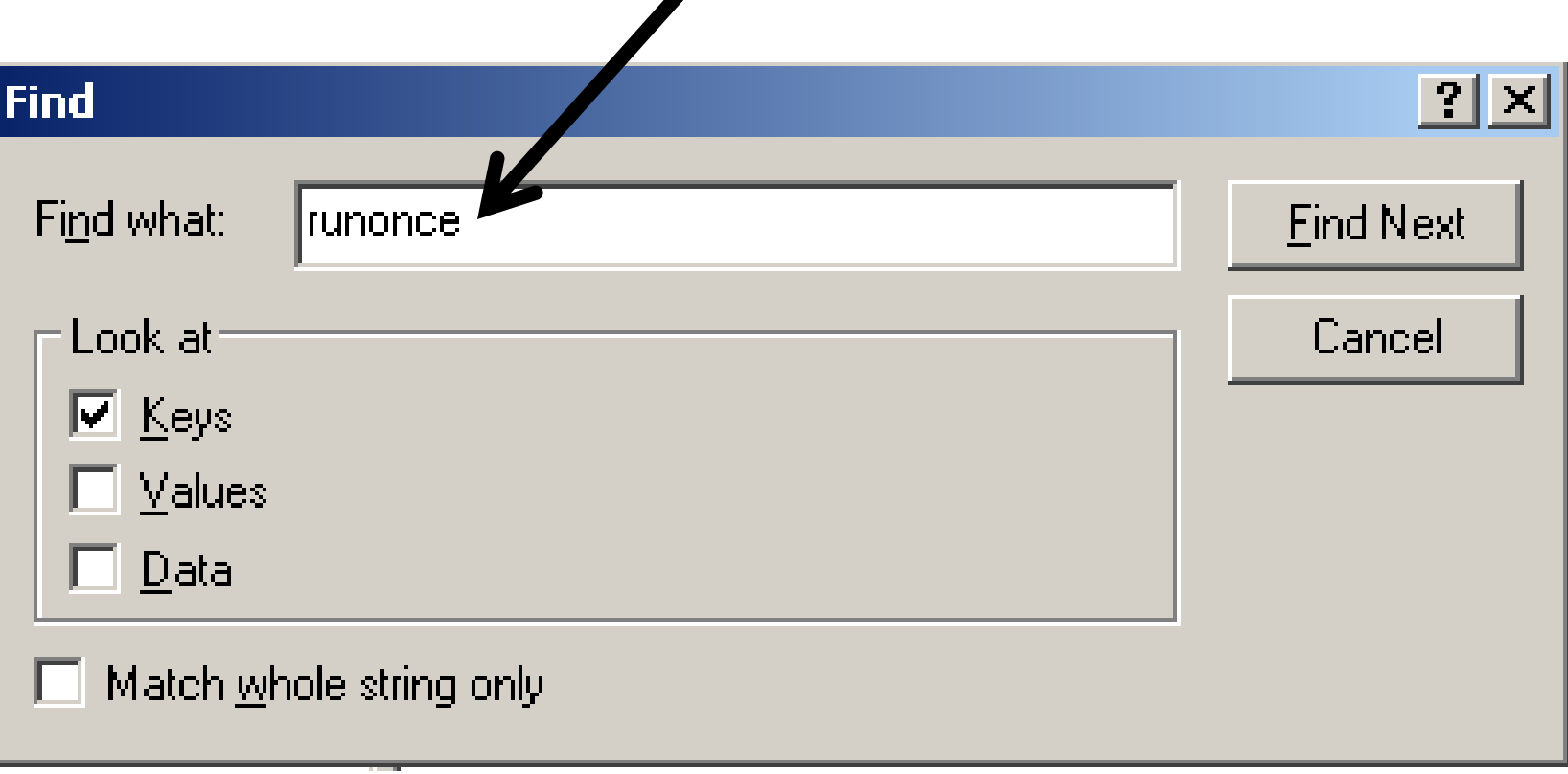

Step 2h: Click on the "Find Next" button:

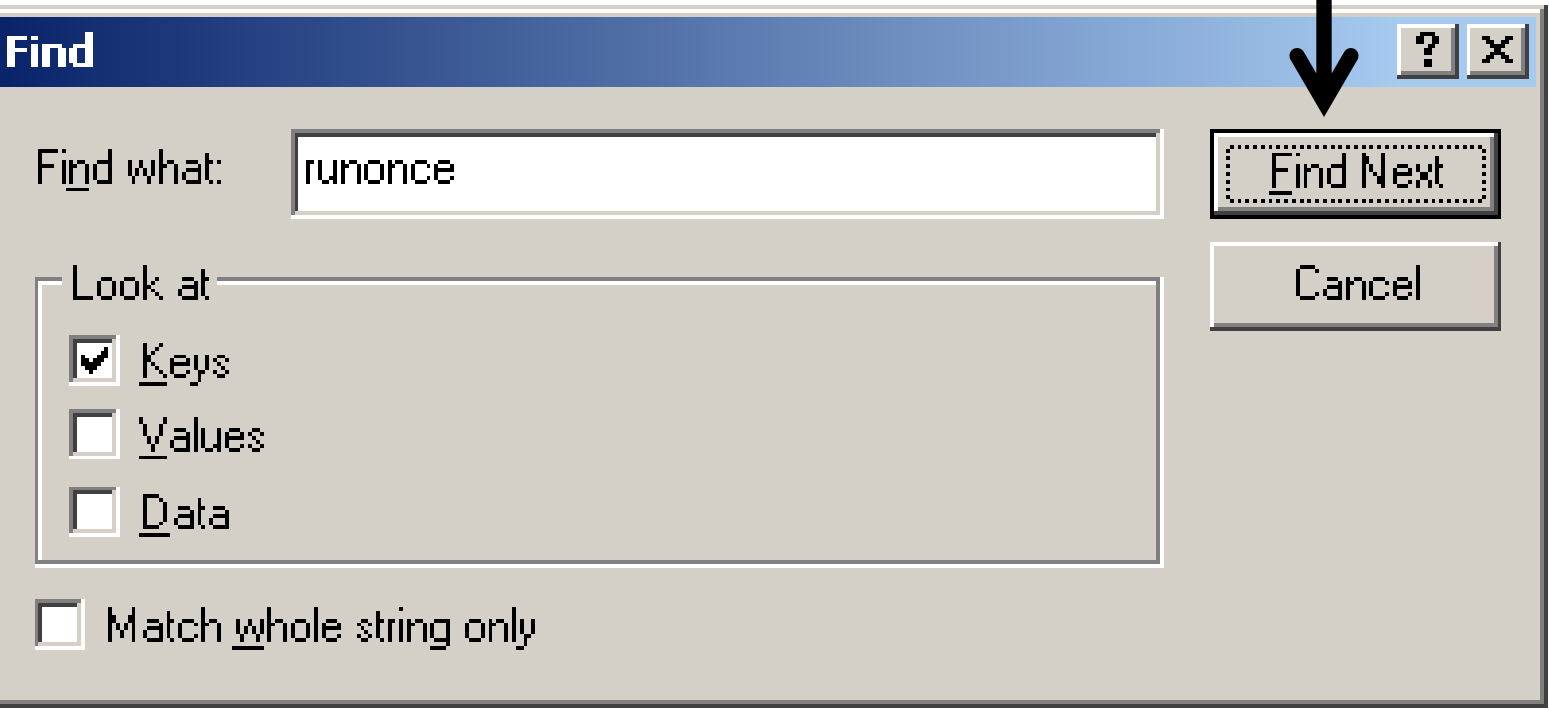

Step 2i: Whenever you find a "Run" folder which are located above a "Runonce" folder, double-click on the "Run" folder:

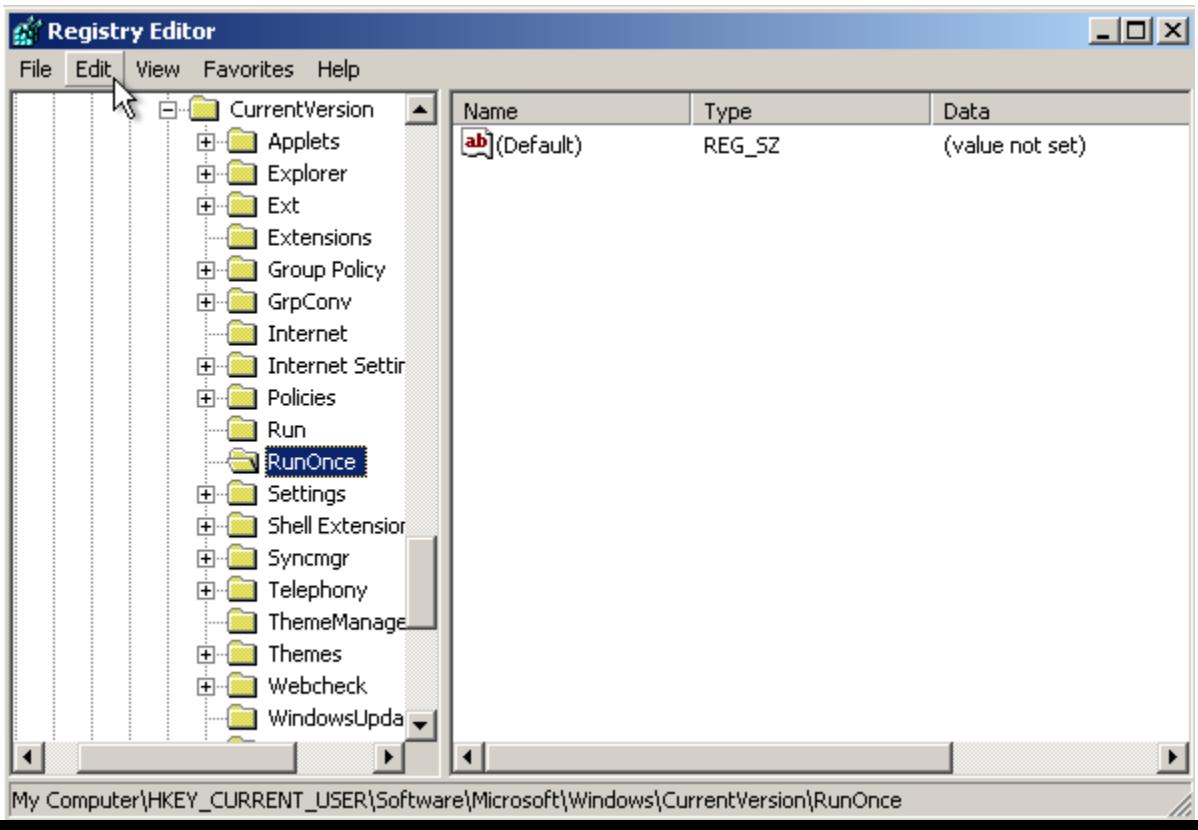

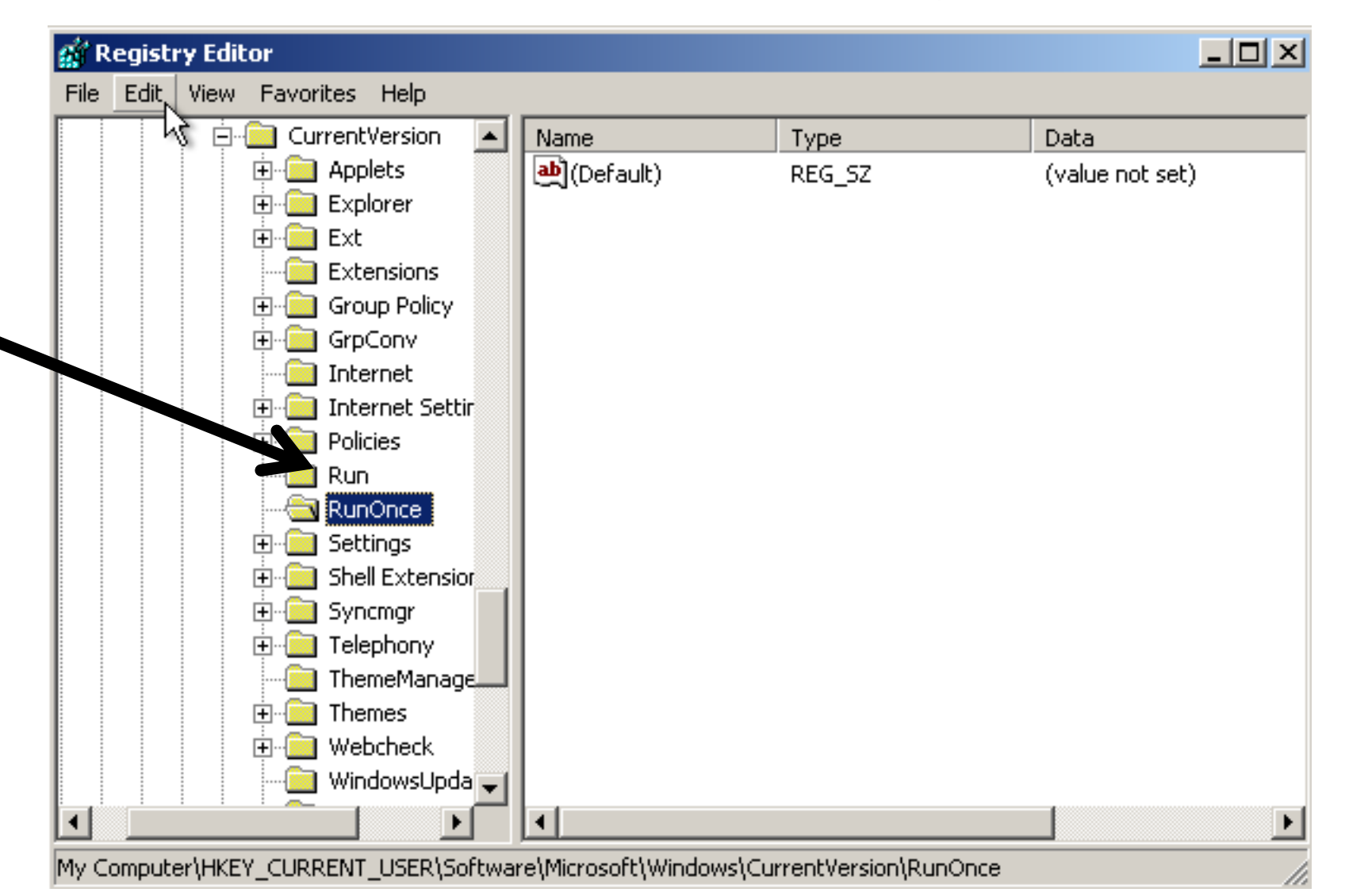

Step 2j: The registry keys that are inside the "Run" folder will be displayed in the right pane:

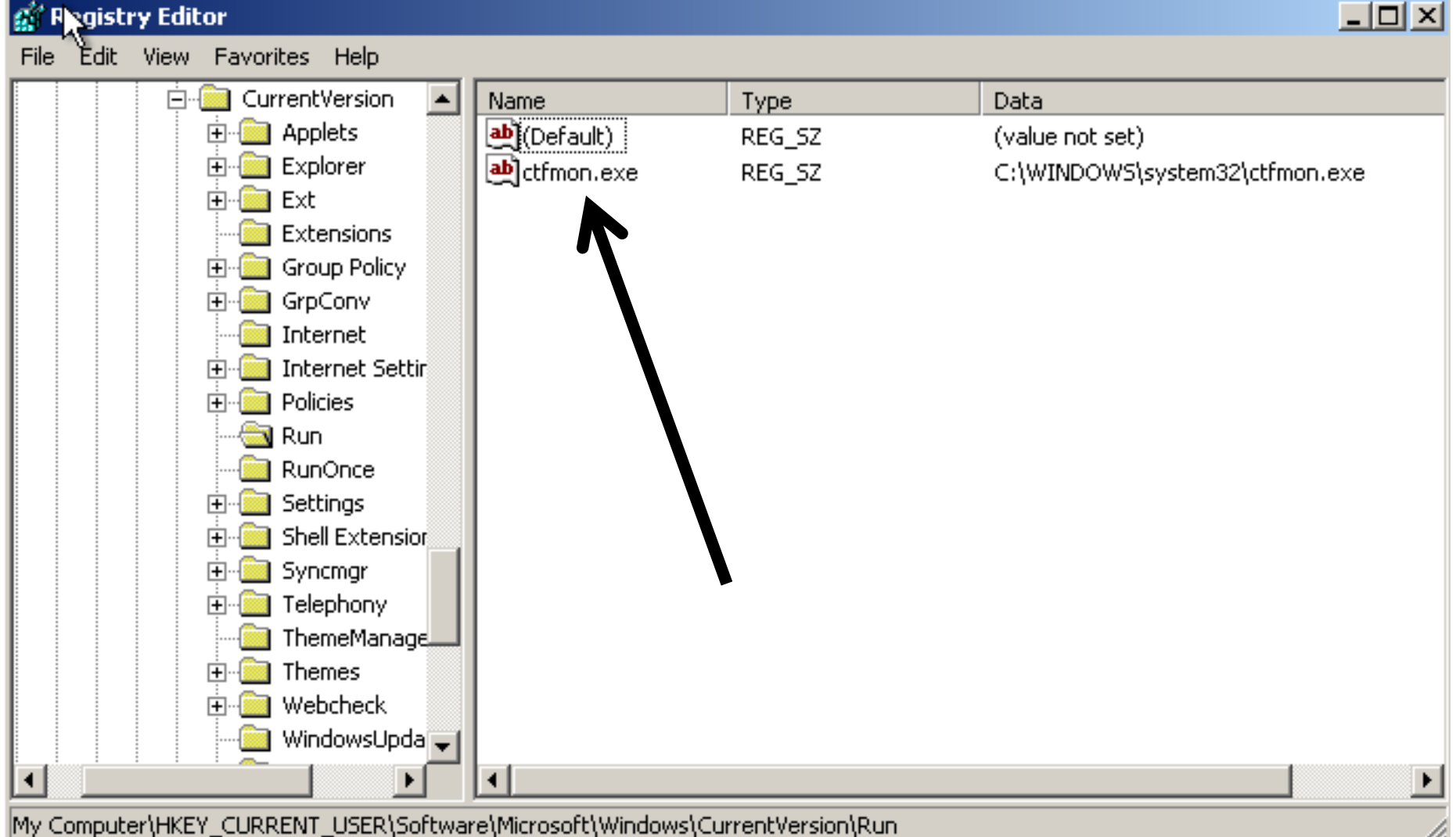

My Computer\HKEY\_CURRENT\_USER\Software\Microsoft\Windows\CurrentVersion\Run

- Step 2k: If you wish to disable a registry key, double-click on it.
- Step 2L: An "Edit String" box for the registry key will be displayed:

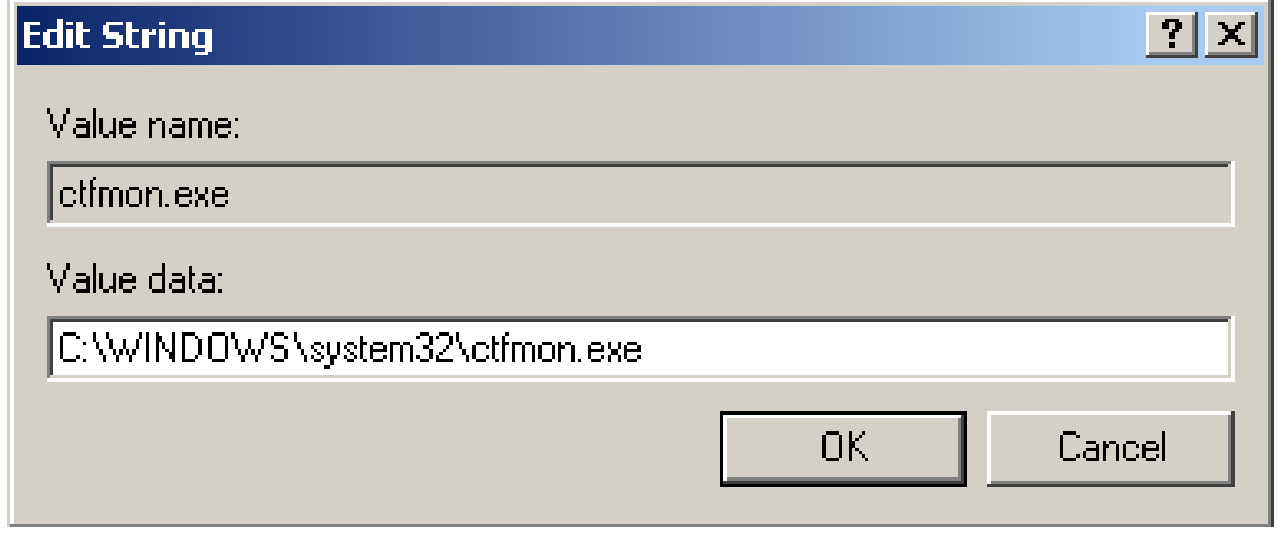

Step 2m: To disable the corresponding startup prgram, place the characters REM at the left end of the "Value data" field:

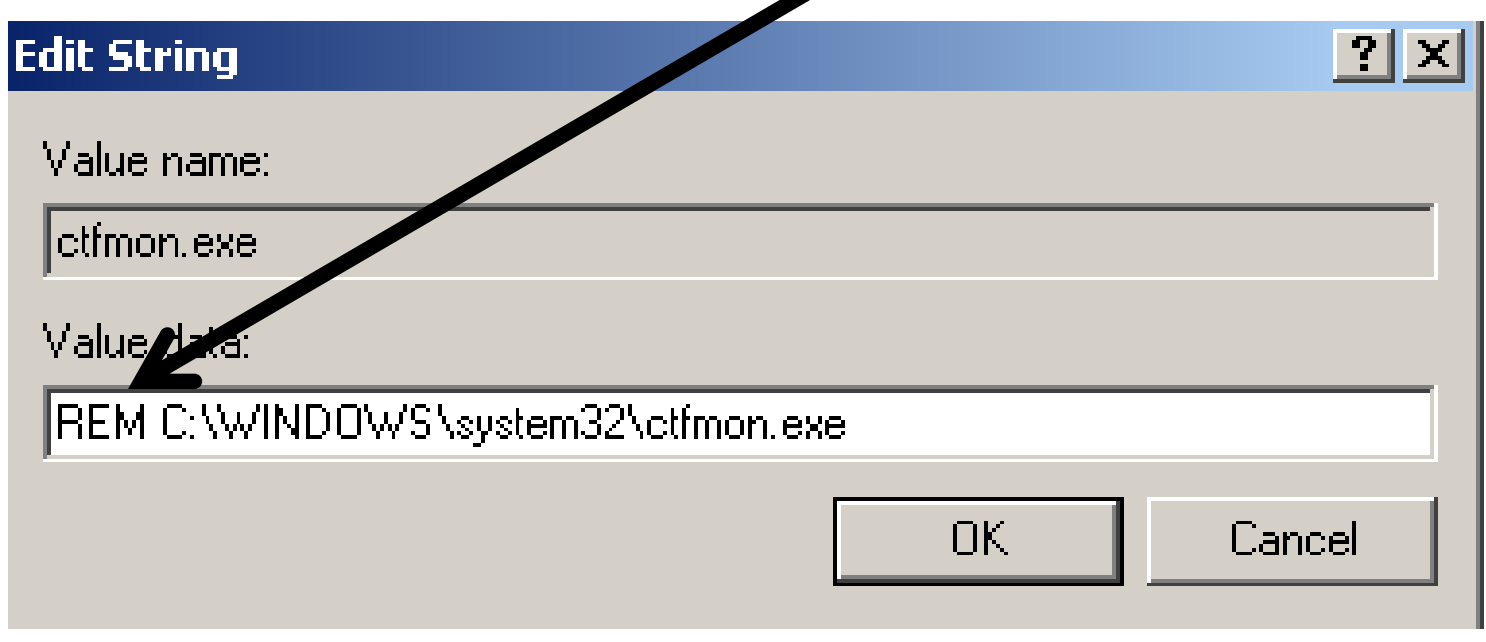

Step 2n: Click on the "OK" button of the "Edit String" box:

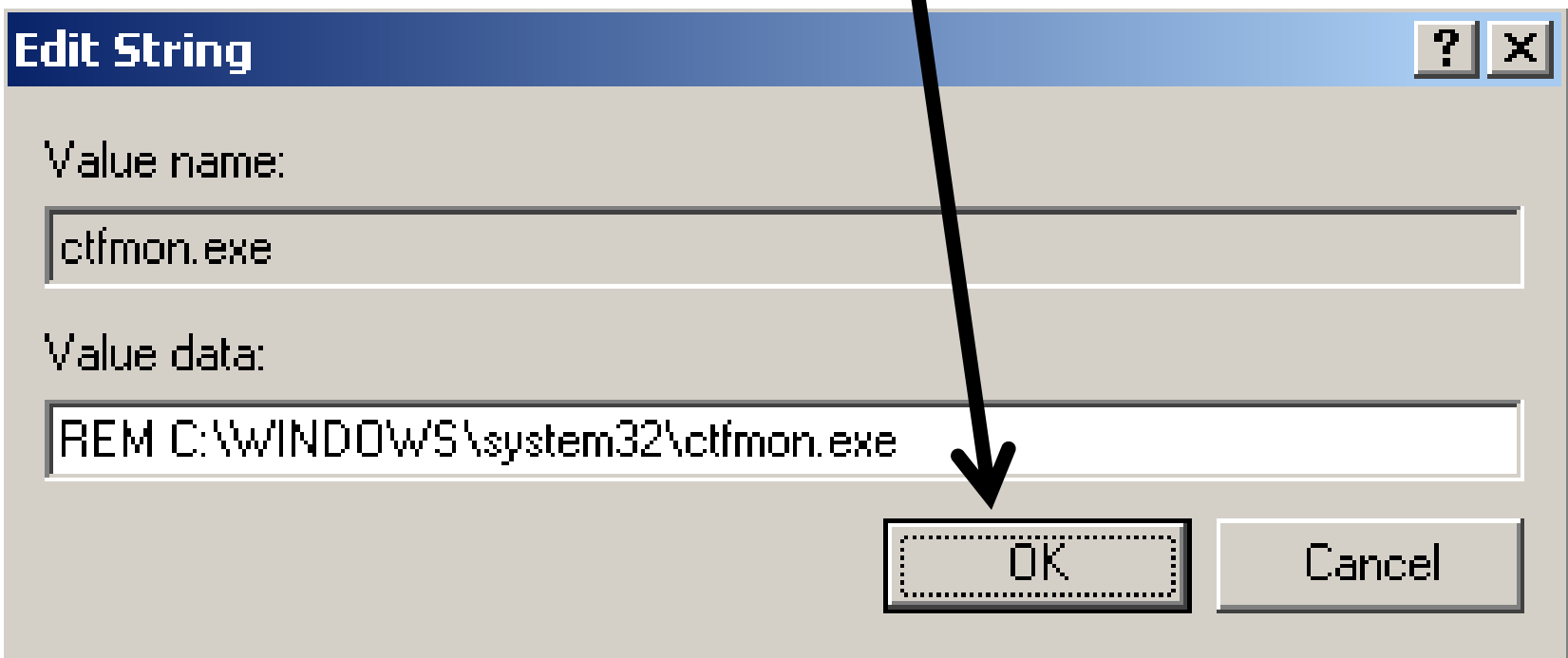

### **MORE TECHNICAL ADVICE: Databases of Startup Programs**

- http://www.pacs[portal.co.uk/startup\\_search.php](http://www.pacs-portal.co.uk/startup_search.php)
- or simply search for the name of the startup program in "Google"!

#### **MORE TECHNICAL ADVICE: You Usually Should Not Run Multiple Antivirus/Antispyware Programs that Run "Memory Resident" in the Background**

According to

[http://www.bleepingcomputer.com/forums/topic](http://www.bleepingcomputer.com/forums/topic87058.html) 87058.html:

#### <Start of quote:>

45 • **Never use more than one anti-virus program**. The concern with using more than one is due to *conflicts that can arise when both are running in real-time mode simultaneously*.

**MORE TECHNICAL ADVICE: You Usually Should Not Run Multiple Antivirus/Antispyware Programs that Run "Memory Resident" in the Background (continued)** Anti-virus software components insert themselves into the operating systems core and using more than one can cause instability, sluggish system performance, unresponsive behavior or crash your computer. Further, each anti-virus will often interpret the activity of the other as a virus and there is a greater chance of them alerting you to "**[False Positives](http://antivirus.about.com/library/weekly/aa031001a.htm)**".

<End of quote>

**MORE TECHNICAL ADVICE: You Usually Should Not Run Multiple Antivirus/Antispyware Programs that Run "Memory Resident" in the Background (continued)** Exceptions:

o "MalwareBytes Premium" runs in the background but it gets along fine with "Windows Security", "Windows Defender", "Microsoft Security Essentials" ("MSE"), and many other antivirus/antispyware programs that also run in the background

**MORE TECHNICAL ADVICE: You Usually Should Not Run Multiple Antivirus/Antispyware Programs that Run "Memory Resident" in the Background (continued)** Exceptions (continued):

o "SuperAntiSpyware Free Edition" only runs in the background to put a ladybug icon in the notification area so it is safe with "MSE" and many other antivirus/antispyware programs that also run in the background.

**MORE TECHNICAL ADVICE: Startup Programs That You Should NOT Stop in "Windows XP"** In a "Windows XP" computer, do not stop: Csrss.exe, Explorer.exe, Internat.exe, Lsass.exe,Mstask.exe, Smss.exe, Spoolsv.exe, Svchost.exe, Services.exe, System, System Idle, Taskmgr.exe, Winlogon.exe, Winmgmt.exe

#### **MORE TECHNICAL ADVICE: Startup Programs to Stop in "Windows XP" For Windows XP computers, disable "ctfmon.exe" and "mdm.exe"**

- According to a former post at
- [http://www.bleepingcomputer.com/forums/topic87](http://www.bleepingcomputer.com/forums/topic87058.html) 058.html
- <Start of quote:>
- 50 • **Disable [Ctfmon.exe](http://support.microsoft.com/default.aspx?scid=kb;en-us;282599)** if its not needed. This is a process that installs with Windows when you configure the language options and is is installed with IE7's Language Tool Bar or Office applications.

#### **MORE TECHNICAL ADVICE: Startup Programs to Stop in "Windows XP" (continued)**

51 Ctfmon monitors the active windows and provides text input service support for speech recognition, handwriting recognition, keyboard, translation, and other alternative user input [technologies](http://www.bleepingcomputer.com/forums/topic87058.html). If you do not use these features, then this process is not required. To prevent it from running, follow the steps to disable provided in **What is ctfmon.exe And Why Is It Running?**[. Also see How to turn off the speec](http://www.howtogeek.com/howto/windows-vista/what-is-ctfmonexe-and-why-is-it-running/)[h](http://support.microsoft.com/kb/326526)  recognition in Office.

#### **MORE TECHNICAL ADVICE: Startup Programs to Stop in Windows XP (continued)**

52 • **Disable [Mdm.exe](http://www.what-is-exe.com/filenames/mdm-exe.html)** if its not needed. Mdm[.exe](http://www.bleepingcomputer.com/forums/topic87058.html) is Microsoft's **Machine Debug Manager** program which is included in Microsoft Visual Studio .NET, Microsoft Office 2007, Microsoft Office 2003, and a Microsoft Office XP post-Service Pack 3 release to provide support for program debugging. This process starts when [script](http://www.bleepingcomputer.com/forums/topic87058.html) debugging is enabled in Internet Explorer. It runs as a service with the local system account and is loaded when the computer starts

#### **MORE TECHNICAL ADVICE: Startup Programs to Stop in Windows XP (continued)**

#### but **sometimes tends to slow system performance**.

*This is a non-essential process* and if you do not use your computer for debugging purposes, you can disable Machine Debug Manager.

### MORE TECHNICAL ADVICE:

You can use "Windows Defender" to disable startup programs in "Windows XP" and "Windows Vista"

- The "Software Explorer" screen in "Windows Defender" lets you edit the registry to disable (and re-enable) startup programs for "Windows XP" and "Windows Vista".
- This is great if you do not want to edit the registry directly.
- 54 • The "Software Explorer" screen is missing from the "Windows Defender" in "Windows 7", 8, and 10

• "Windows Defender" is automatically uninstalled when you install any other antivirus/antimalware program (including "Microsoft Security Essentials") that runs in the background to scan for viruses/malware.

Use of "Windows Defender" to disable startup programs is described at

[http://windows.microsoft.com/en-us/windows](http://windows.microsoft.com/en-us/windows-vista/using-software-explorer-in-windows-defender)vista/using-software-explorer-in-windows-

defender

and

[http://www.vistaclues.com/turn-off-a-startup](http://www.vistaclues.com/turn-off-a-startup-program/)program/

and

and

[http://www.jerrytravis.com/278/controlling](http://www.jerrytravis.com/278/controlling-startup-programs-in-windows-vista)startup-programs-in-windows-vista

and

[http://www.brighthub.com/computing/windows](http://www.brighthub.com/computing/windows-platform/articles/20873.aspx)platform/articles/20873.aspx

58 • If you already have a antispyware/antimalware program that runs in the background installed into your "Windows XP" or "Windows Vista", computer, you will have to uninstall it and then download and install "Windows Defender", before you can run its "Software Explorer" screen to disable/enable startup programs.

#### **APPENDIX 1 ARTICLES WITH MORE TECHNICAL ADVICE:**

Here are some great articles about speeding up your "Windows" computer:

• http://www.7tutorials.com/8-ways-performing[quick-application-installations-ruin-performance](http://www.7tutorials.com/8-ways-performing-quick-application-installations-ruin-performance)